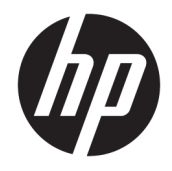

Ръководство за справки по хардуера

© Copyright 2018, 2019 HP Development Company, L.P.

Windows е търговска марка или регистрирана търговска марка на Microsoft Corporation в САЩ и/или други страни.

Информацията, съдържаща се тук, подлежи на промяна без предизвестие. Единствените гаранции, валидни за продуктите и услугите на HP, са изрично описани в гаранционните условия към тези продукти и услуги. Нищо от съдържащото се в този документ не трябва да се подразбира като допълнителна гаранция. HP не носи отговорност за технически или редакционни грешки или пропуски, съдържащи се в този документ.

Този документ съдържа информация за права на собственост, които са защитени с авторски права. Забранява се фотокопирането, възпроизвеждането или преводът на друг език на коя да е част от този документ без предварителното писмено съгласие на HP Development Company.

Трето издание: юли 2019 г.

Първо издание: юни 2018 г.

Номенклатурен номер на документа: L20661-263

#### **Декларация за продукта**

Това ръководство описва функции, които са общи за повечето модели. Някои функции може да не са налични за вашия компютър.

Не всички функции са налични във всички издания или версии на Windows. Възможно е системите да изискват надстроен и/или отделно закупен хардуер, драйвери, софтуер или актуализация на BIOS, за да се възползвате изцяло от функционалността на Windows. Windows 10 се актуализира автоматично, което е винаги активирано. Може да се начислят такси от интернет доставчика, а също така може да има и други важещи изисквания нататък във времето по отношение на актуализациите. Отидете на<http://www.microsoft.com> за подробности.

За достъп до най-новите ръководства на потребителя отидете на [http://www.hp.com/](http://www.hp.com/support) [support](http://www.hp.com/support) и следвайте указанията, за да намерите своя продукт. След това изберете **Ръководства за потребителя**.

#### **Условия за ползване на софтуера**

Като инсталирате, копирате, изтегляте или използвате по друг начин предварително инсталиран на компютъра софтуерен продукт, се съгласявате да се обвържете с условията на Лицензионното споразумение с крайния потребител (ЛСКП) на HP. Ако не приемате тези лицензионни условия, единствената компенсация е да върнете целия неизползван продукт (хардуер и софтуер) в рамките на 14 дни срещу пълно възстановяване на сумата, което зависи от съответните правила за възстановяване на вашия търговец.

За допълнителна информация или за заявка за пълно възстановяване на стойността на компютъра се свържете със своя търговец.

## **Относно това ръководство**

В това ръководство се съдържа обща информация за надграждането на този компютърен модел.

- **ПРЕДУПРЕЖДЕНИЕ!** Показва опасна ситуация, която, ако не бъде избегната, **може да** доведе до тежко нараняване или смърт.
- **ВНИМАНИЕ:** Показва опасна ситуация, която, ако не бъде избегната, **може да** доведе до леко или средно нараняване.
- **[27] ВАЖНО:** Показва информация, считана за важна, но несвързана с опасност (например съобщения, свързани с увреждане на имущество). Предупреждава потребителя, че неизпълнението на процедура така, както е описана, може да доведе до загуба на данни или повреда на хардуер или софтуер. Също така съдържа важна информация за обяснение на идея или за изпълнение на задача.
- **<b>ЗАБЕЛЕЖКА:** Съдържа допълнителна информация за подчертаване или допълване на важни моменти от главния текст.
- **СЪВЕТ:** Предоставя полезни съвети за изпълнение на задача.

# Съдържание

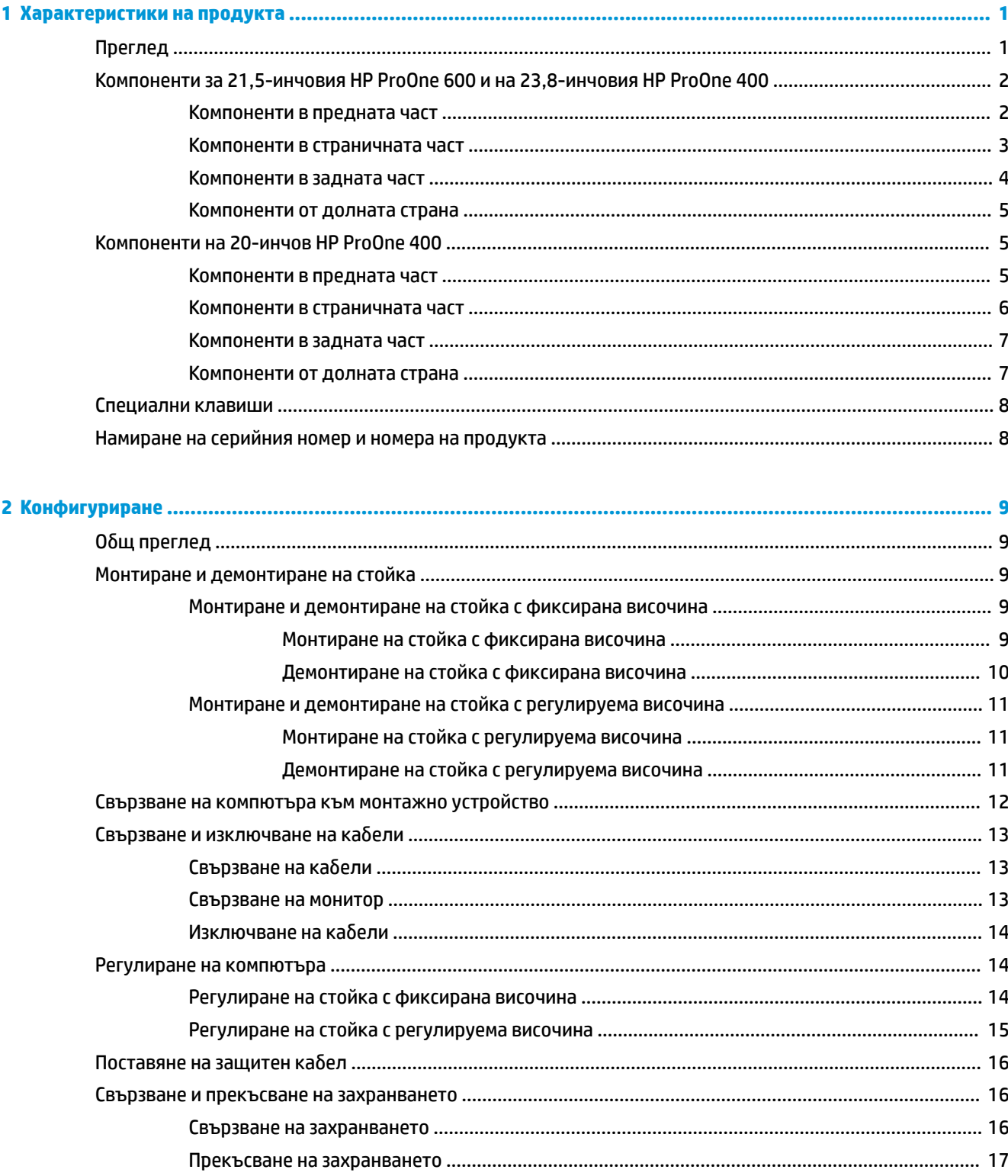

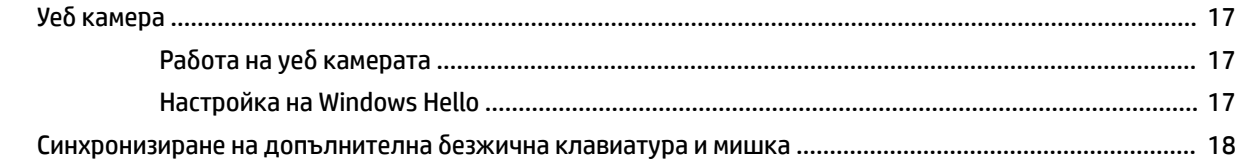

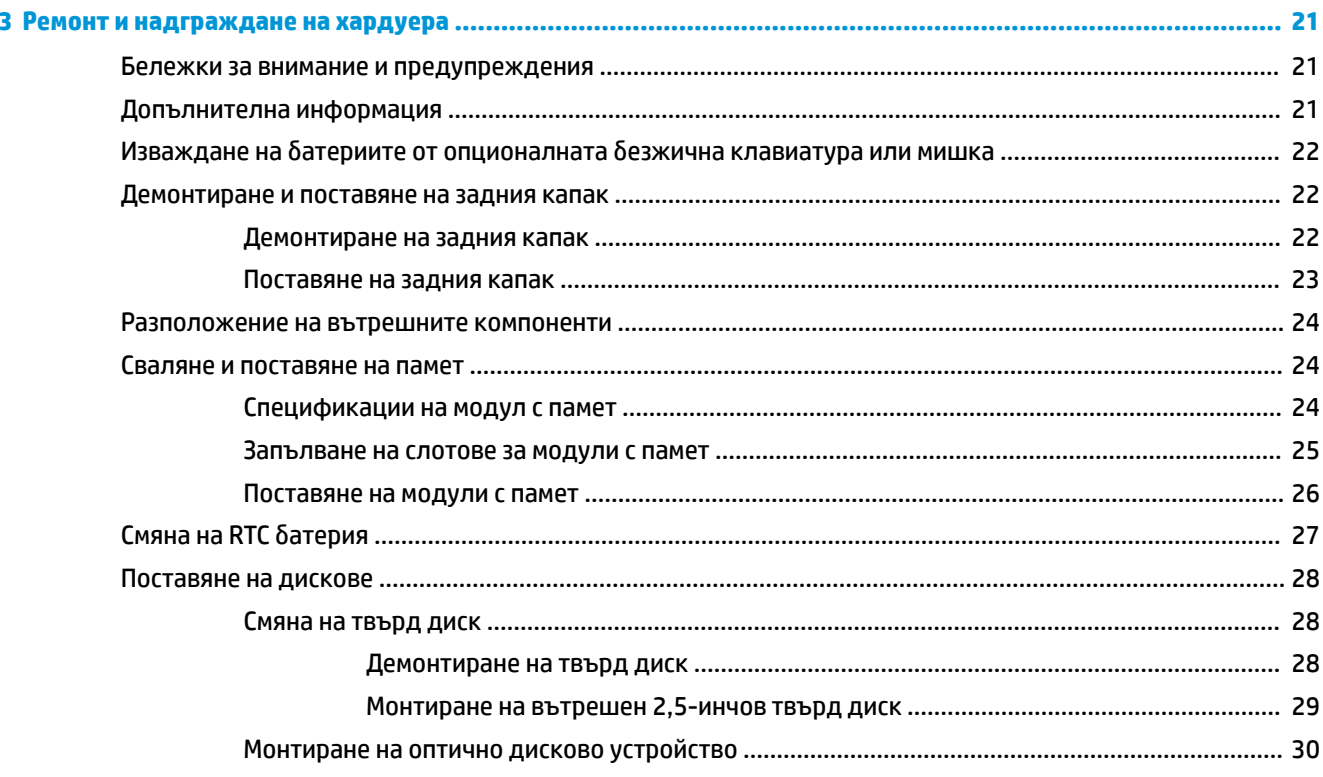

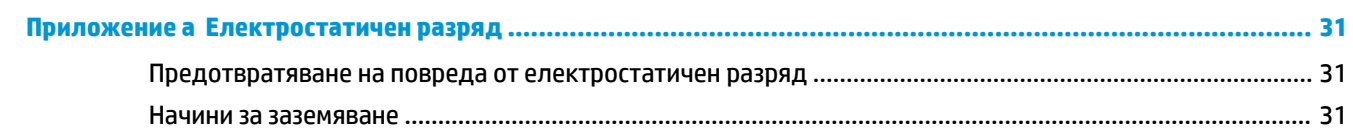

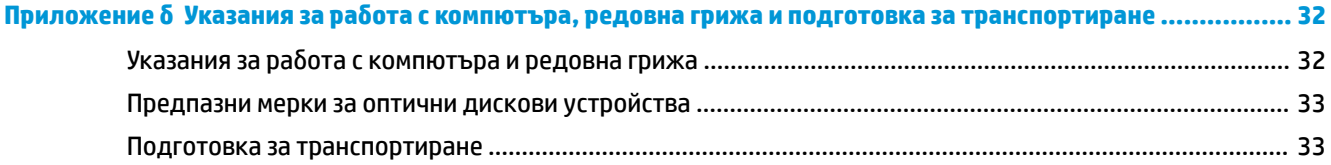

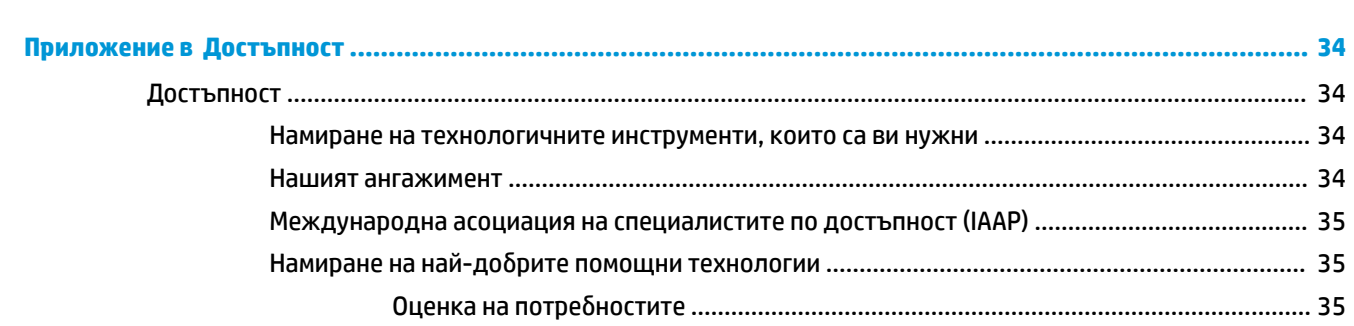

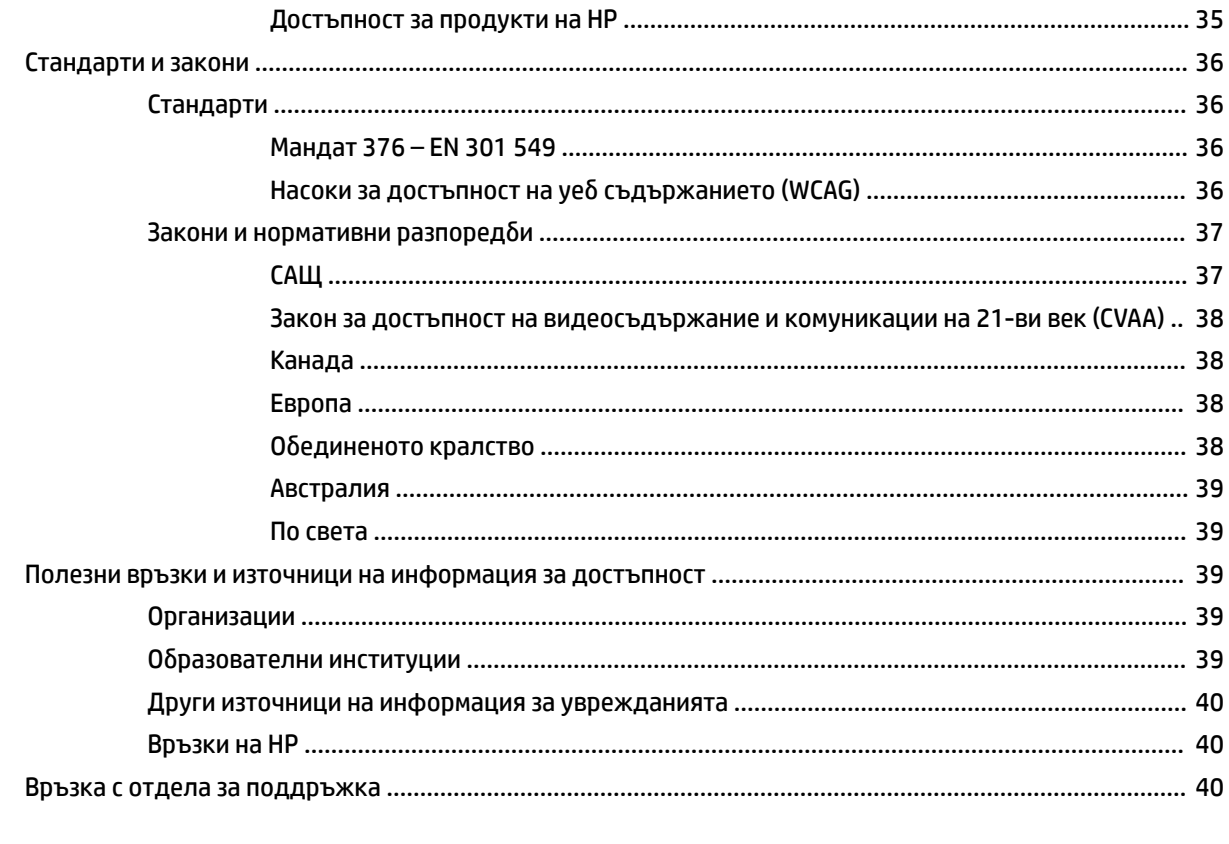

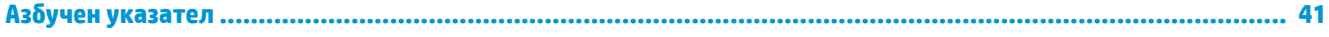

# <span id="page-8-0"></span>**1 Характеристики на продукта**

# **Преглед**

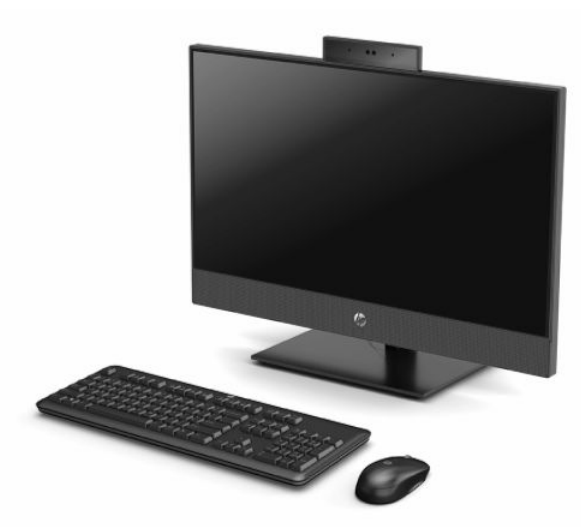

**ЗАБЕЛЕЖКА:** За достъп до най-новите ръководства на потребителя отидете на [http://www.hp.com/](http://www.hp.com/support) [support](http://www.hp.com/support) и следвайте указанията, за да намерите своя продукт. След това изберете **Ръководства за потребителя**.

# <span id="page-9-0"></span>**Компоненти за 21,5-инчовия HP ProOne 600 и на 23,8-инчовия HP ProOne 400**

# **Компоненти в предната част**

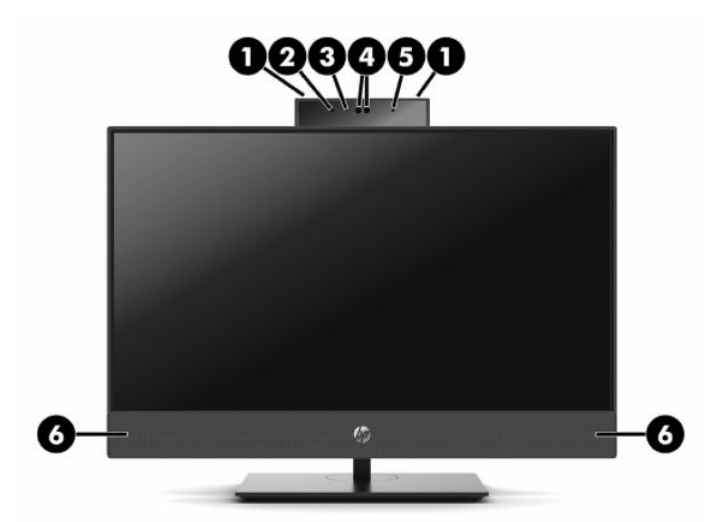

**Таблица 1-1 Компоненти от предната страна за 21,5-инчовия HP ProOne 600 и 23,8-инчовия HP ProOne 400**

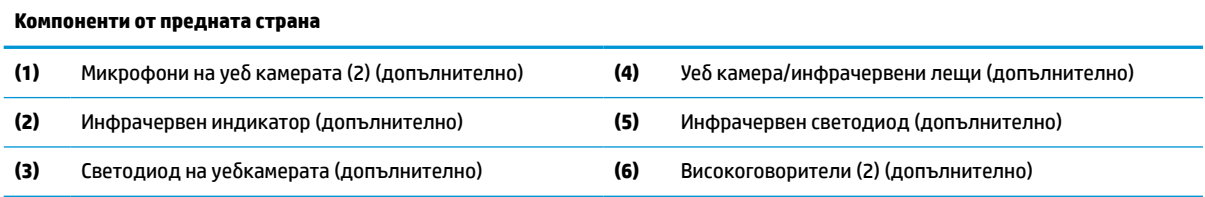

## <span id="page-10-0"></span>**Компоненти в страничната част**

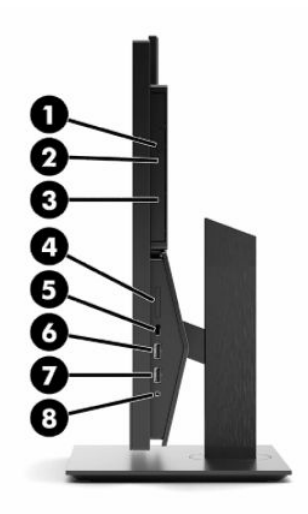

### **Таблица 1-2 Странични компоненти за 21,5-инчовия HP ProOne 600 и 23,8-инчовия HP ProOne 400**

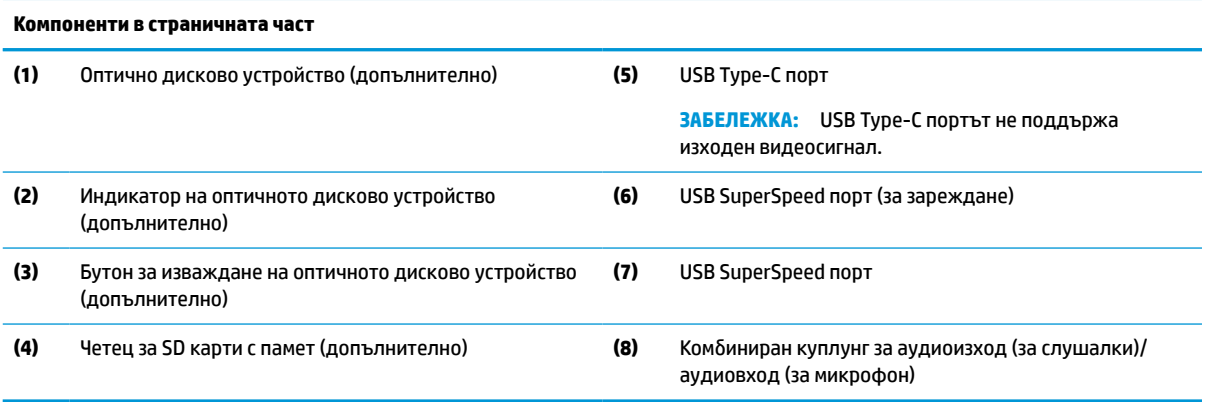

# <span id="page-11-0"></span>**Компоненти в задната част**

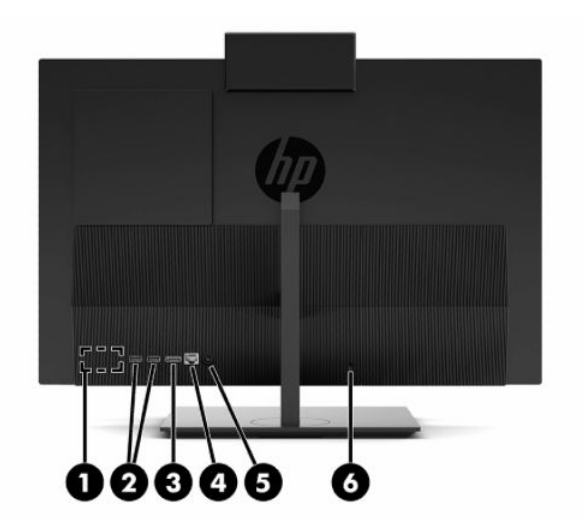

**Таблица 1-3 Компоненти от задната страна за 21,5-инчовия HP ProOne 600 и 23,8-инчовия HP ProOne 400**

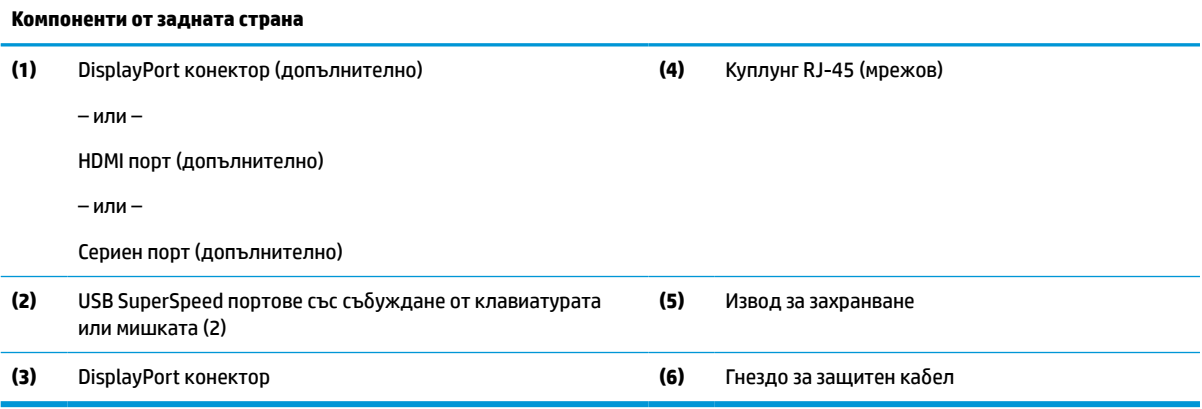

# <span id="page-12-0"></span>**Компоненти от долната страна**

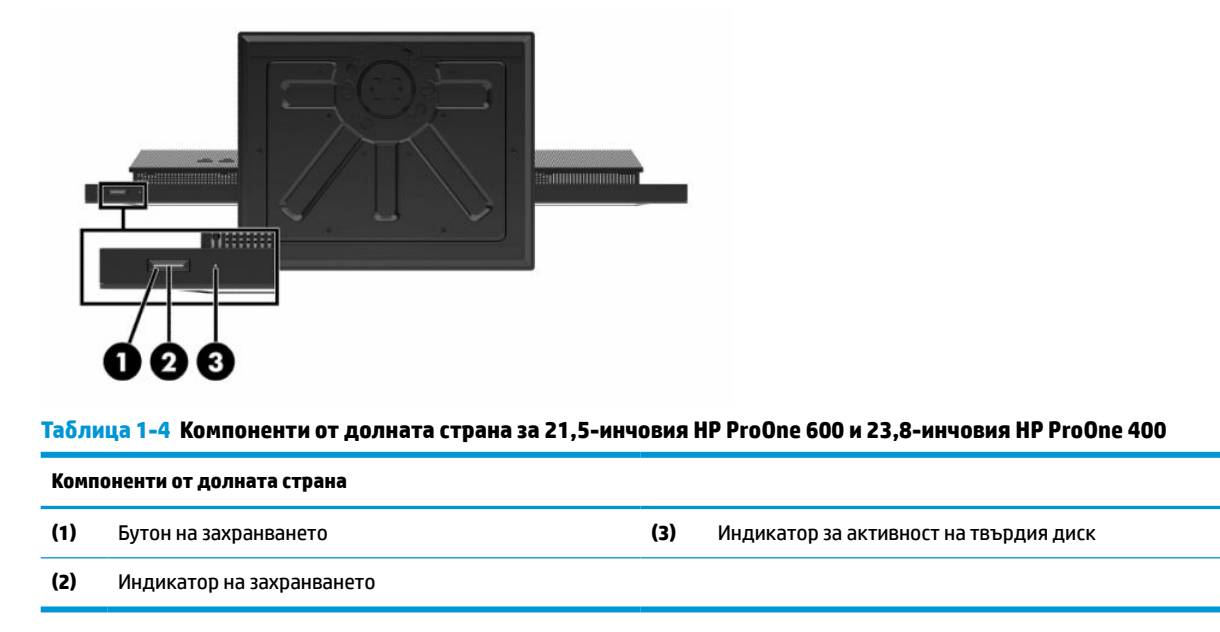

# **Компоненти на 20-инчов HP ProOne 400**

## **Компоненти в предната част**

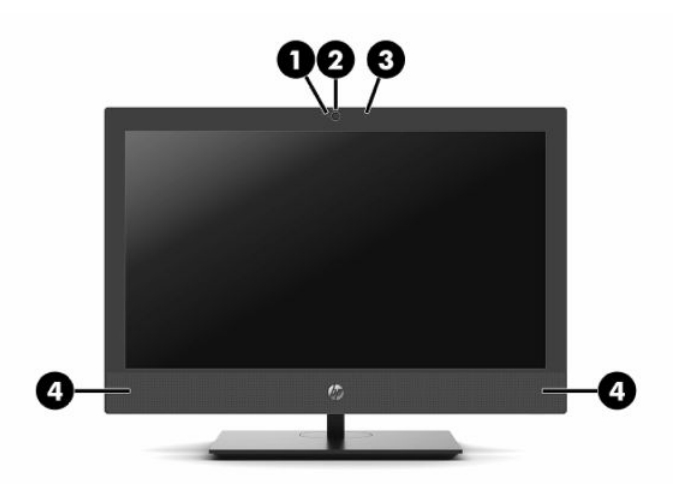

**Таблица 1-5 Компоненти от предната страна на 20-инчовия HP ProOne 400**

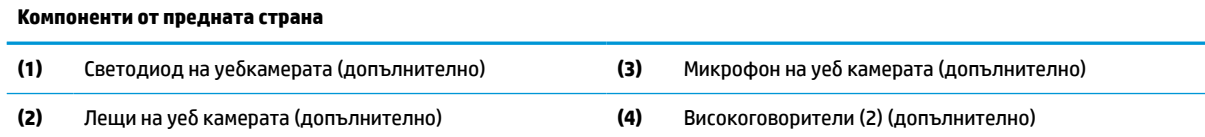

# <span id="page-13-0"></span>**Компоненти в страничната част**

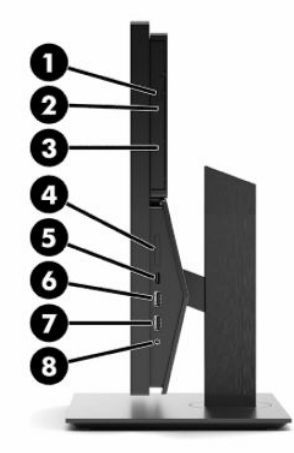

### **Таблица 1-6 Странични компоненти на 20-инчовия HP ProOne 400**

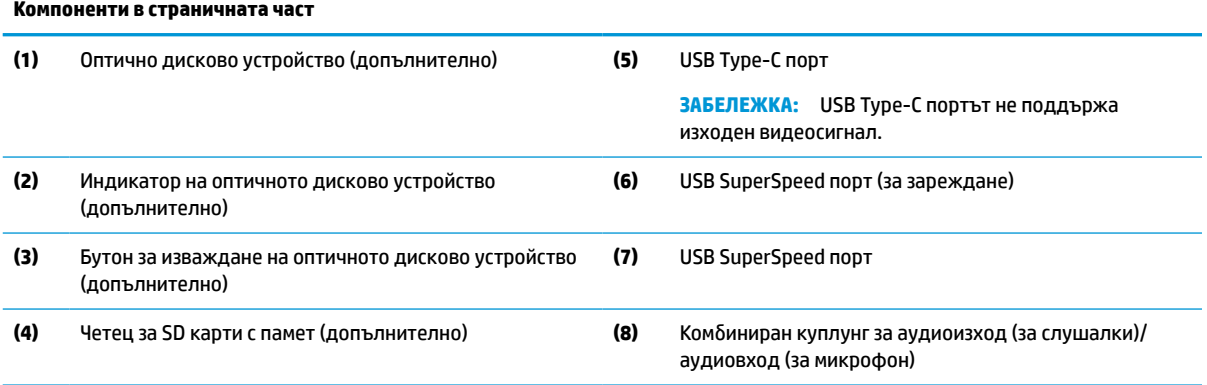

## <span id="page-14-0"></span>**Компоненти в задната част**

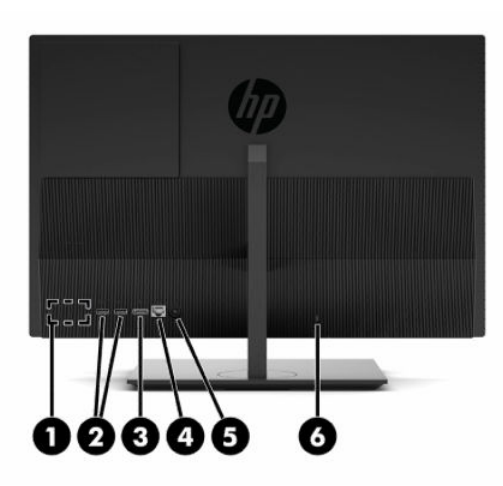

#### **Таблица 1-7 Компоненти от задната страна на 20-инчовия HP ProOne 400**

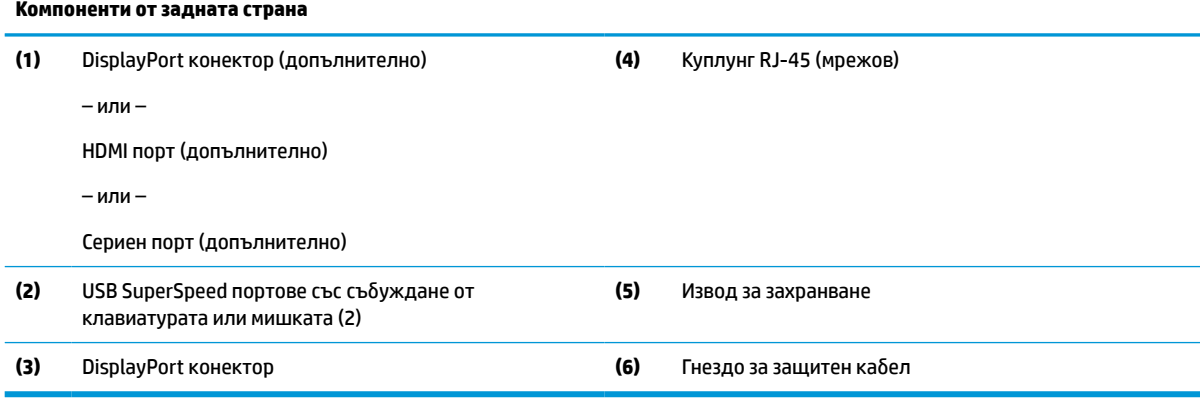

# **Компоненти от долната страна**

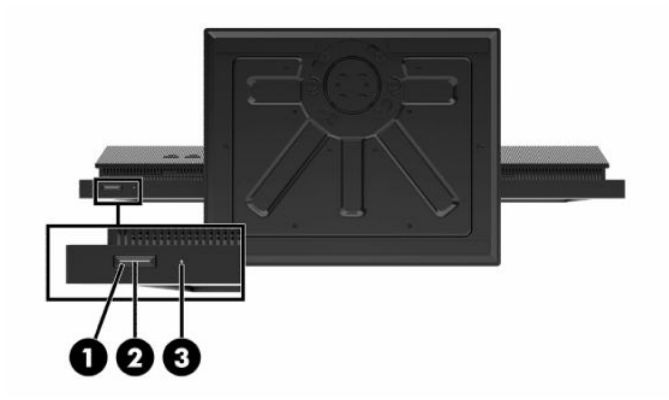

#### **Таблица 1-8 Компоненти от долната страна на 20-инчовия HP ProOne 400**

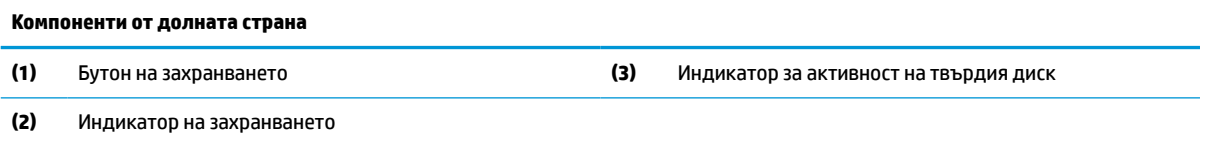

# <span id="page-15-0"></span>**Специални клавиши**

Вашата клавиатура може да бъде различна.

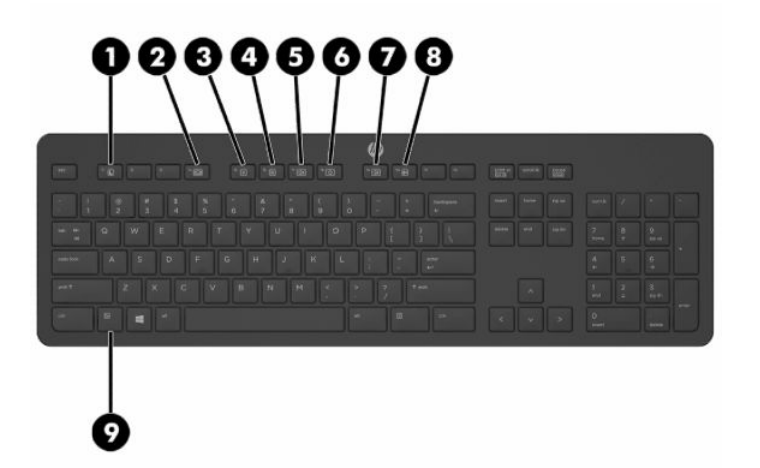

**Таблица 1-9 Специални клавиши**

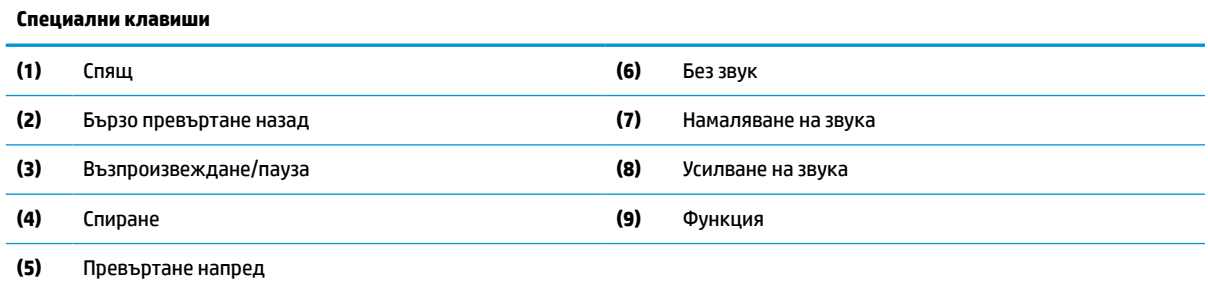

# **Намиране на серийния номер и номера на продукта**

Серийният номер и номерът на продукта са разположени на етикет от долния ъгъл на панела. Тези номера може да ви бъдат необходими когато се свързвате с HP относно модела на компютъра.

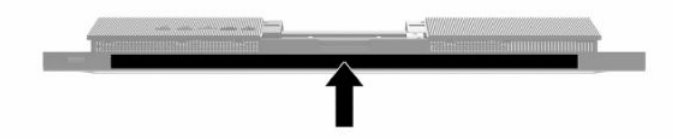

# <span id="page-16-0"></span>**2 Конфигуриране**

# **Общ преглед**

Конфигурирайте компютъра в следния ред:

Прикачете стойката. Вижте Монтиране и демонтиране на стойка на страница 9.

–или–

Монтиране на компютъра към крепежен елемент. Вижте [Свързване на компютъра към монтажно](#page-19-0) [устройство на страница 12.](#page-19-0)

- Свържете кабелите за периферните устройства и захранването. Вижте Свързване и изключване на кабели [на страница 13.](#page-20-0)
- Свържете допълнителен дисплей, ако желаете. Вижте [Свързване на монитор на страница 13.](#page-20-0)
- Монтирайте и обезопасете капака на задния порт. Вижте [Поставяне на задния капак](#page-30-0) [на страница 23.](#page-30-0)
- Изберете удобно положение на компютъра и ъгъл на гледане. Вижте Регулиране на компютъра [на страница 14.](#page-21-0)
- Монтирайте защитен кабела за защита. Вижте [Поставяне на защитен кабел](#page-23-0) на страница 16.
- Включете захранването. Вижте [Свързване на захранването на страница 16](#page-23-0).
- Мишката и клавиатурата са фабрично синхронизирани. Ако някога се наложи отново да синхронизирате мишката и клавиатурата, вижте [Синхронизиране на допълнителна безжична](#page-25-0) [клавиатура и мишка на страница 18](#page-25-0).

# **Монтиране и демонтиране на стойка**

С компютъра се предлагат две стойки:

- Стойка с фиксирана височина
- Стойка с регулируема височина

## **Монтиране и демонтиране на стойка с фиксирана височина**

### **Монтиране на стойка с фиксирана височина**

За да монтирате стойката:

- **1.** Поставете компютъра с лицевата част надолу върху мека, равна повърхност. HP препоръчва да постелите одеяло, кърпа или друга мека тъкан, за да предпазите панела и повърхността на екрана от надрасквания или други повреди.
- **2.** Пъхнете езиците, разположени в горната част на стойката (1), в двата големи отвора в горната задна част на компютъра.

<span id="page-17-0"></span>**3.** Завъртете стойката (2) надолу, докато щракне на място.

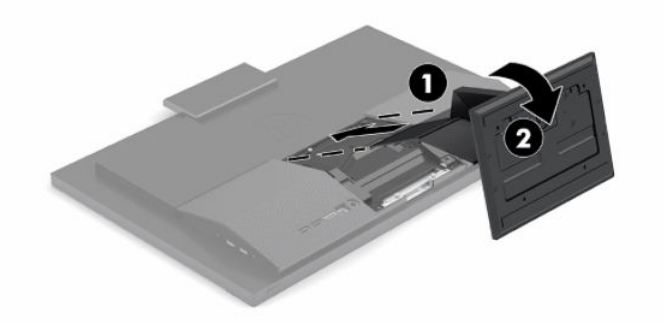

### **Демонтиране на стойка с фиксирана височина**

За да свалите поставката:

- **1.** Отстранете от компютъра всички сменяеми носители като оптични дискове или USB флаш устройства.
- **2.** Изключете правилно компютъра чрез операционната система. След това изключете всички външни устройства.
- **3.** Изключете захранващия кабел от електрическия контакт и след това разкачете всички външни устройства.
- **4.** Поставете компютъра с лицевата част надолу върху мека, равна повърхност. HP препоръчва да постелите одеяло, кърпа или друга мека тъкан, за да предпазите панела и повърхността на екрана от надрасквания или други повреди.
- **5.** Натиснете ключа за освобождаване на стойката.
- **6.** Завъртете стойката (1) и я отстранете от компютъра.
- **7.** Плъзнете кукичките на стойката (2) и ги извадете от компютъра.

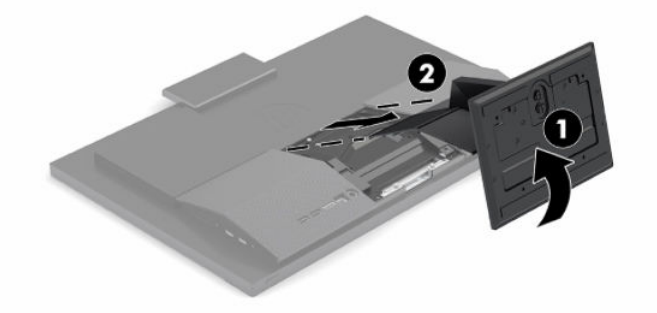

## <span id="page-18-0"></span>**Монтиране и демонтиране на стойка с регулируема височина**

#### **Монтиране на стойка с регулируема височина**

За да монтирате стойката:

- **1.** Поставете компютъра с лицевата част надолу върху мека, равна повърхност. HP препоръчва да постелите одеяло, кърпа или друга мека тъкан, за да предпазите панела и повърхността на екрана от надрасквания или други повреди.
- **2.** Пъхнете езиците, разположени в горната част на стойката, в двата големи отвора в горната задна част на компютъра (1).
- **3.** Завъртете стойката надолу (2), докато щракне на място.

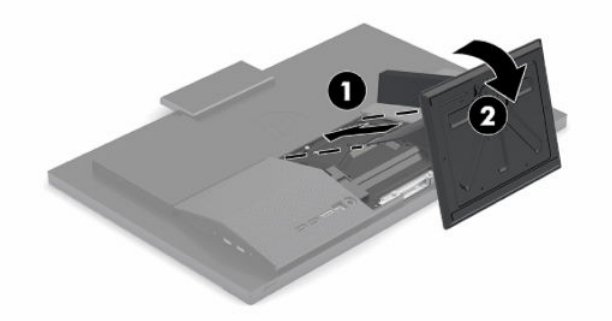

#### **Демонтиране на стойка с регулируема височина**

За да свалите поставката:

- **1.** Отстранете от компютъра всички сменяеми носители като оптични дискове или USB флаш устройства.
- **2.** Изключете правилно компютъра чрез операционната система. След това изключете всички външни устройства.
- **3.** Изключете захранващия кабел от електрическия контакт и след това разкачете всички външни устройства.
- **4.** Поставете компютъра с лицевата част надолу върху мека, равна повърхност. HP препоръчва да постелите одеяло, кърпа или друга мека тъкан, за да предпазите панела и повърхността на екрана от надрасквания или други повреди.
- **5.** Натиснете ключа за освобождаване на стойката.
- **6.** Завъртете стойката (1) и я отстранете от компютъра.
- **7.** Плъзнете кукичките на стойката (2) и ги извадете от компютъра.

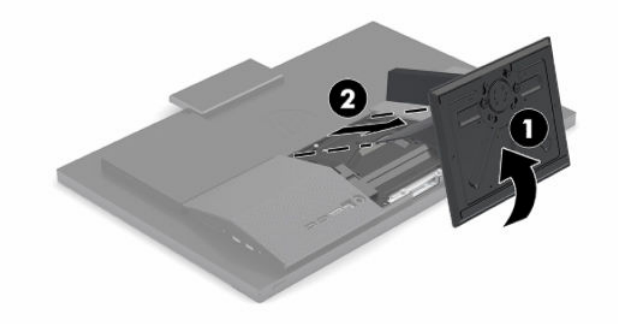

# <span id="page-19-0"></span>**Свързване на компютъра към монтажно устройство**

Компютърът може да бъде закачен на стена, въртящо се рамо или друг крепежен елемент.

**ВАЖНО:** Този компютър има стандартни 100-милиметрови монтажни отвори съгласно изискванията на VESA. За свързване на монтажни системи на трети страни към компютъра са необходими четири винта 4 мм със стъпка на резбата 0,7 и дължина 20 мм. Тези винтове са предоставени с компютъра. Не трябва да се използват по-дълги винтове, защото може да повредят компютъра. Важно е да се провери дали монтажната система на производителя отговаря на стандарта VESA и дали е оразмерена да поддържа тежестта на компютъра. За най-добрата работа на компютъра е важно да използвате захранващия и другите кабели, предоставени с компютъра.

**ЗАБЕЛЕЖКА:** Този уред е предназначен да бъде поддържан от монтажна скоба за стена, сертифицирана от UL или CSA.

**1.** Свалете декоративната планка VESA от задната част на стойката на компютъра.

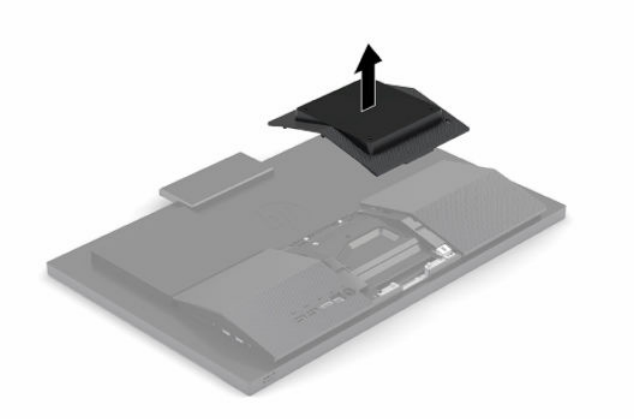

- **2.** Поставете монтажната скоба VESA в двата големи отвора в горната част на гърба на компютъра (1) и след това я завъртете надолу.
- **3.** Закрепете VESA монтажната скоба с двата винта (2).

<span id="page-20-0"></span>**4.** Натиснете предоставената VESA монтажна скоба във VESA отвора, докато щракне на място (3).

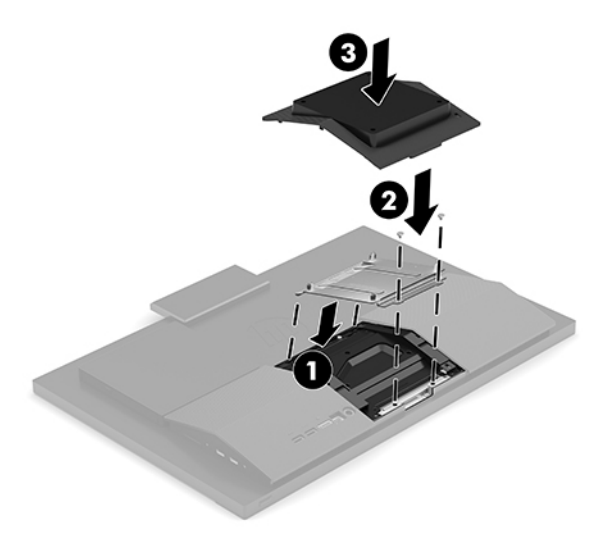

**5.** За да свържете компютъра към въртящото се рамо (продава се отделно), поставете четирите 20 милиметрови винта, предоставени с компютъра, в отворите на планката на въртящото се рамо и в монтажните отвори на компютъра.

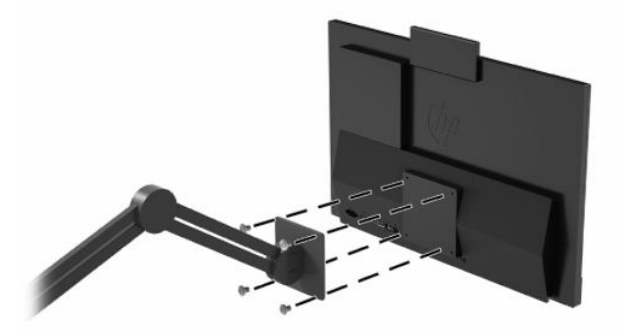

За да монтирате компютъра към останалите крепежни елементи, следвайте инструкциите, приложени към тях, за да сте сигурни, че компютърът е правилно монтиран.

# **Свързване и изключване на кабели**

## **Свързване на кабели**

- **1.** Свържете периферните кабели към съответните портове.
- **2.** Свържете захранващия кабел към извода за захранване в задната част на компютъра.

### **Свързване на монитор**

Портовете в задната част на компютъра ви позволяват да свържете до два монитора към компютъра.

Ако добавяте монитор, който има DisplayPort конектор, не се изисква видеоадаптер. Ако добавяте монитор, който няма DisplayPort конектор, можете да закупите видеоадаптер от HP за вашата конфигурация.

DisplayPort адаптерите и видео кабелите се поръчват отделно. HP предлага следните адаптери:

- <span id="page-21-0"></span>DisplayPort към VGA адаптер
- DisplayPort-to-DVI адаптер

За да свържете монитор:

- **1.** Изключете захранването на компютъра и на монитора, който ще свързвате към компютъра.
- **2.** Ако вашият монитор има DisplayPort конектор, свържете DisplayPort кабела директно между DisplayPort конектора в задната част на компютъра и DisplayPort конектора на монитора.
- **3.** Ако вашият монитор няма DisplayPort конектор, свържете DisplayPort видеоадаптера към DisplayPort конектора на компютъра. След това свържете кабела (VGA или DVI в зависимост от вашето приложение) между адаптера и монитора.
- **4.** Включете захранването на компютъра и на монитора.

**ЗАБЕЛЕЖКА:** Използвайте софтуера на графичната карта или настройките на дисплея на Windows, за да конфигурирате монитора като огледално изображение на дисплея на компютъра или като разширение на дисплея на компютъра.

### **Изключване на кабели**

- **1.** Може да се наложи да отстраните защитния кабел, ако такъв е монтиран в задната част на компютъра.
- **2.** Изключете кабелите от портовете.

# **Регулиране на компютъра**

Този компютър може да се доставя със стойка с фиксирана височина или стойка с регулируема височина.

## **Регулиране на стойка с фиксирана височина**

Тази стойка ви позволява да накланяте компютъра от -5° до 20° спрямо работния плот.

За да наклоните компютъра, хванете го отгоре и отдолу и го регулирайте до подходящия наклон.

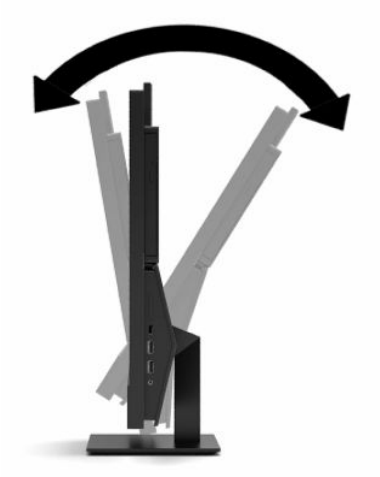

# <span id="page-22-0"></span>**Регулиране на стойка с регулируема височина**

Тази стойка ви позволява:

- Регулирайте височината на компютъра в рамките на 110 мм (4,3 инча).
- Наклонете компютъра от -5° до 20° спрямо работния плот.
- Завъртете компютъра до 45° на всяка страна.

За да промените височината на компютъра, хванете го от двете страни и го повдигнете или наведете до подходящата височина.

За да наклоните компютъра, хванете го отгоре и отдолу и го регулирайте до подходящия наклон.

Да завъртите компютъра, хванете го от двете страни и го завъртете наляво или надясно.

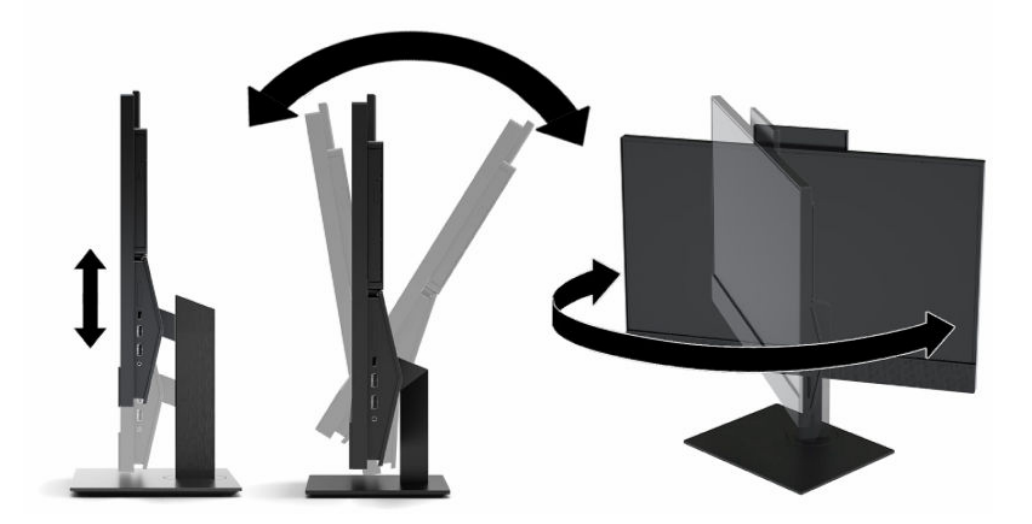

# <span id="page-23-0"></span>**Поставяне на защитен кабел**

Защитният кабел против кражба е заключващо устройство със свързан към него стоманен кабел. Закрепете единия край на кабела към бюрото (или друг неподвижен предмет), а другия край на кабела към слота за защитен кабел против кражба на компютъра. Заключете фиксатора за защитния кабела с ключа.

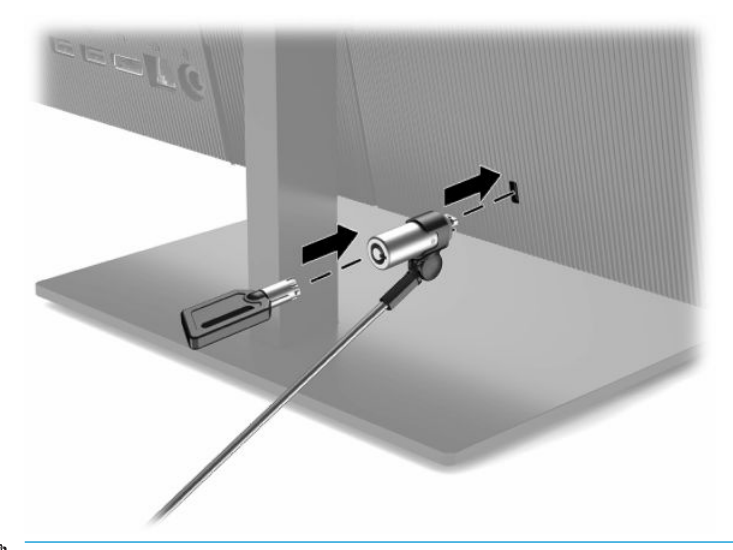

**∭≥ <mark>ВАЖНО:</mark> Бъдете внимателни, когато регулирате наклона, завъртането или височината на компютъра,** ако е монтиран защитен кабел. Кабелът или ключалката могат да попречат при регулирането.

# **Свързване и прекъсване на захранването**

### **Свързване на захранването**

**1.** Свържете единия край на захранващия кабел към променливотоковия адаптер (1), а другия край към заземен електрически контакт (2), след което свържете променливотоковия адаптер към компютъра (3).

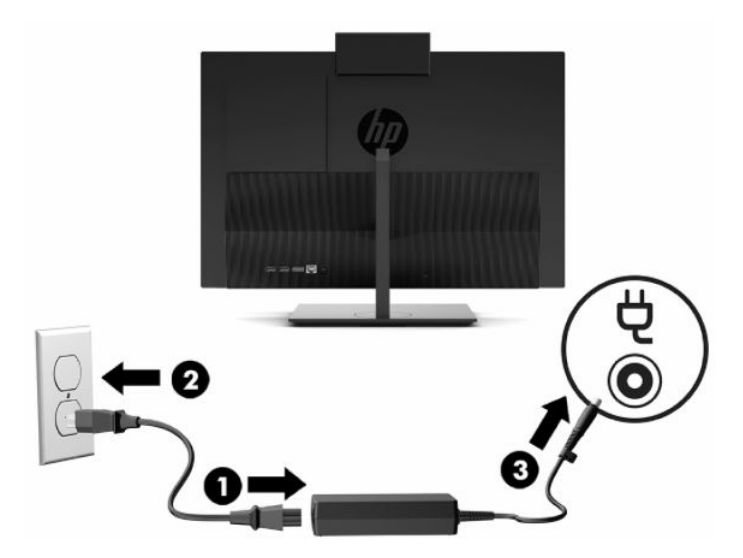

**2.** Натиснете бутона за захранването на компютъра, за да го включите.

### <span id="page-24-0"></span>**Прекъсване на захранването**

- **1.** Отстранете от компютъра всички сменяеми носители като оптични дискове или USB флаш устройства.
- **2.** Изключете правилно компютъра чрез операционната система. След това изключете всички външни устройства.
- **3.** Изключете захранващия кабел от електрическия контакт и след това разкачете всички външни устройства.

# **Уеб камера**

С инсталиран Skype® за бизнеса можете да използвате уеб камерата по следните начини:

- Поточно предаване на онлайн видеоконференции
- Поддържане на поверителност по време на разговори

### **Работа на уеб камерата**

**▲** При 21,5-инчовия HP ProOne 600 или 23,8-инчовия компютър HP ProOne 400 повдигнете уеб камерата, за да я освободите.

– или –

При 20-инчов HP ProOne 400 плъзнете затвора на уеб камерата надясно, за да я отворите.

**▲** При 21,5-инчовия HP ProOne 600 или 23,8-инчовия компютър HP ProOne 400 натиснете уеб камерата надолу, докато се фиксира, за да я монтирате.

– или –

При 20-инчов HP ProOne 400 плъзнете затвора на уеб камерата наляво, за да я затворите.

### **Настройка на Windows Hello**

Ако на вашия компютър е инсталирана операционна система Windows® 10, следвайте стъпките подолу, за да конфигурирате разпознаването на лица на Windows Hello:

- **1.** Изберете бутона **Старт**, изберете **Настройки**, изберете **Акаунти**, след което изберете **Опции за влизане**.
- **2.** В **Windows Hello**, следвайте указанията на екрана, за да добавите парола и 4-цифрен ПИН. След това регистрирайте ваш пръстов отпечатък или идентификатор на лице.

# <span id="page-25-0"></span>**Синхронизиране на допълнителна безжична клавиатура и мишка**

Мишката и клавиатурата са фабрично синхронизирани. Ако не работят, свалете и подменете батериите. Ако мишката и клавиатурата все още не са синхронизирани, изпълнете следната процедура, за да ги синхронизирате отново ръчно.

**1.** Свържете приемника към USB порт на компютъра. Ако компютърът само има USB портове SuperSpeed, свържете приемника към някой от тях.

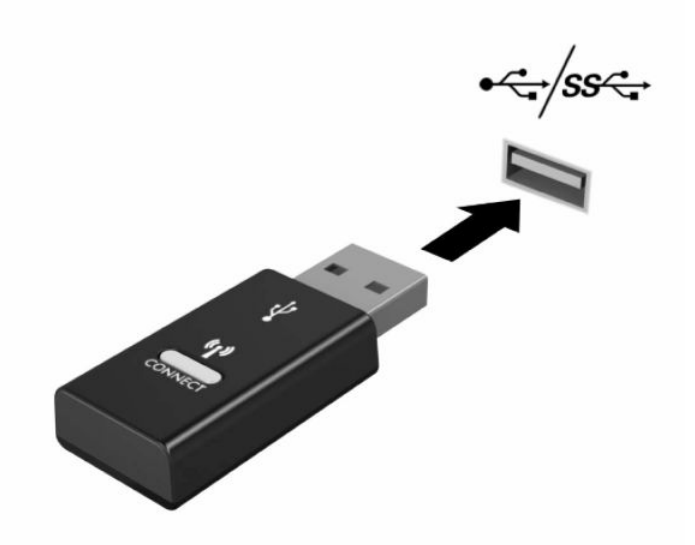

**2.** За да избегнете смущения на сигнала с USB SuperSpeed устройство, отдалечете приемника на поне 3,0 см от него.

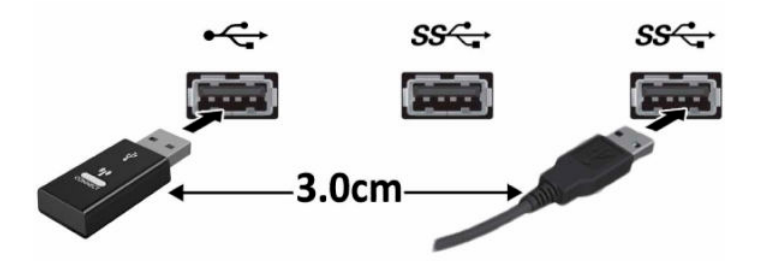

**3.** Натиснете бутона за свързване на приемника за около пет секунди. Индикаторът за състоянието на приемника ще примигва за около 30 секунди след като натиснете бутона.

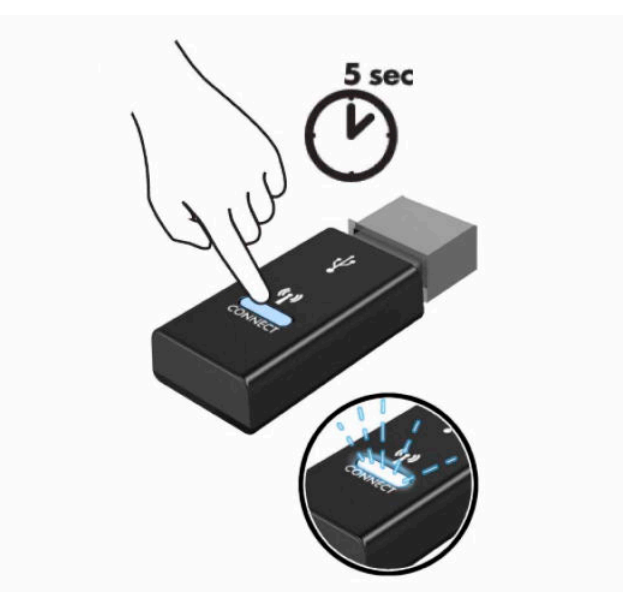

**4.** Докато индикаторът за състоянието на приемника мига, натиснете бутона за свързване от долната страна на клавиатурата за пет до десет секунди. След като освободите бутона за свързване, индикаторът за състоянието на приемника ще спре да мига, което показва, че устройствата са синхронизирани.

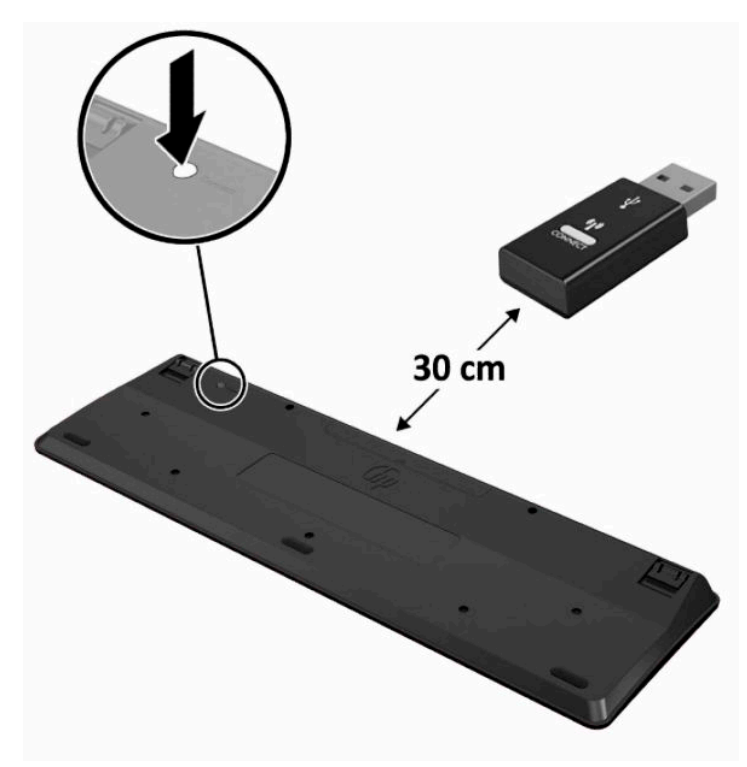

**5.** Натиснете бутона за свързване на приемника за около пет секунди. Индикаторът за състоянието на приемника ще примигва за около 30 секунди след като натиснете бутона.

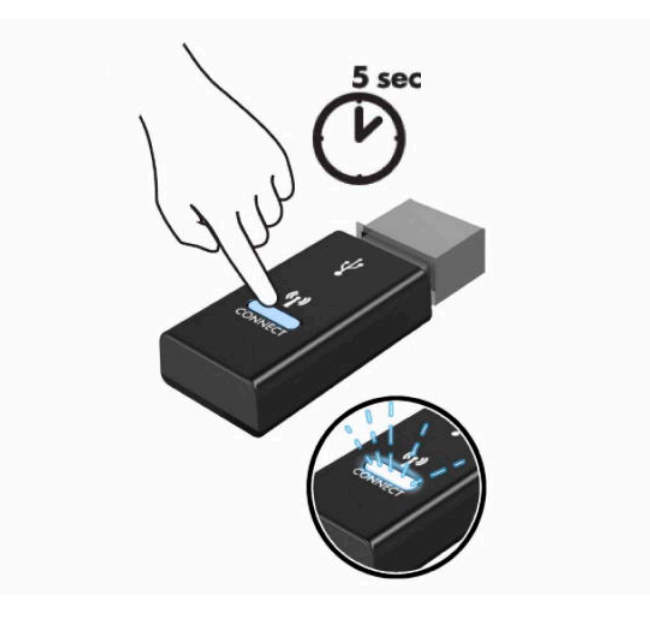

**6.** Докато индикаторът за състоянието на приемника мига, натиснете бутона за свързване от долната страна на мишката за пет до десет секунди. След като освободите бутона за свързване, индикаторът за състоянието на приемника ще спре да мига, което показва, че устройствата са синхронизирани.

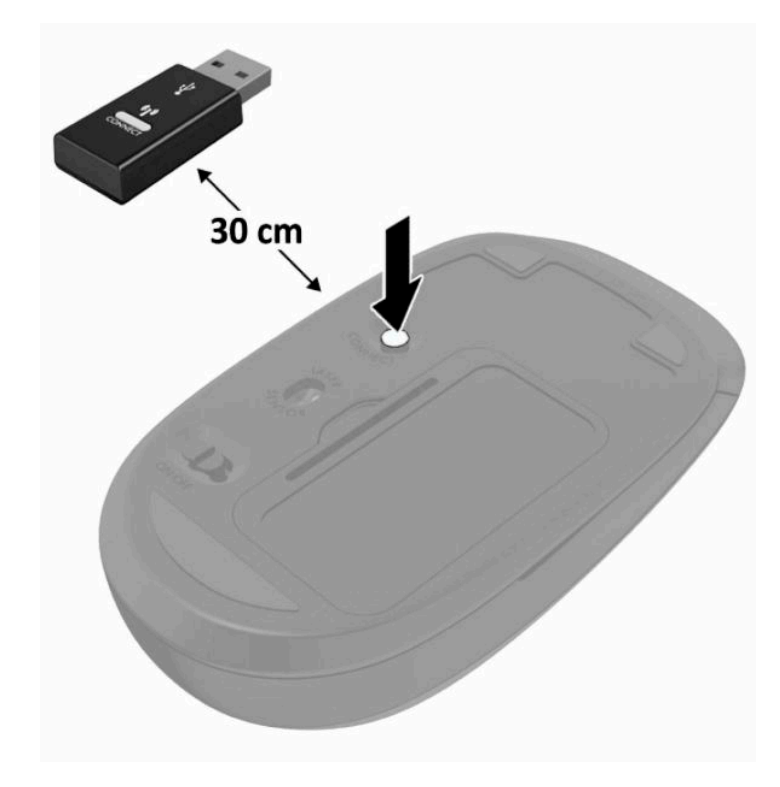

**ЗАБЕЛЕЖКА:** Ако мишката и клавиатурата все още не работят, свалете и сменете батериите. Ако мишката и клавиатурата все още не са синхронизирани, синхронизирайте ги отново.

# <span id="page-28-0"></span>**3 Ремонт и надграждане на хардуера**

# **Бележки за внимание и предупреждения**

Преди да извършите надграждане, не забравяйте да прочетете всички приложими инструкции, бележки за внимание и предупреждение в това ръководство.

#### **ПРЕДУПРЕЖДЕНИЕ!** За да намалите риска от нараняване от токов удар, горещи повърхности или пожар:

Изключете захранващия кабел от електрическия контакт преди да свалите корпуса. Части под напрежение се намират във вътрешността.

Оставете вътрешните системни компоненти да се охладят, преди да ги докоснете.

Монтирайте обратно и фиксирайте корпуса преди да възстановите захранването на оборудването.

Не включвайте телекомуникационни или телефонни конектори в буксите на мрежовия интерфейс контролер (NIC).

Не изключвайте заземяващия щепсел на захранващия кабел. Заземяващият щепсел е важно предпазно съоръжение.

Включвайте захранващия кабел в заземен (замасен) електрически контакт, който е лесно достъпен по всяко време.

За ваша безопасност, не поставяйте предмети върху захранващите или други кабели. Подредете ги така, че никой да не може случайно да ги настъпи или да се спъне в тях. Не дърпайте кабела. Когато изключвате от електрическия контакт, хващайте кабела за щепсела.

За да намалите риска от сериозно нараняване, прочетете *Ръководството за безопасна и удобна работа*, предоставено с ръководствата за потребителя. В него е описано правилното разполагане на работната станция и се съдържа информация за подходящата поза, както и за здравословните и правилни работни навици на потребителите на компютри. В *Ръководството за безопасна и удобна работа* има също и важна информация за електрическата и механичната безопасност. *Ръководството за безопасна и удобна работа* може да бъде намерено и в интернет на <http://www.hp.com/ergo>.

**ВАЖНО:** Статичното електричество може да повреди електрическите компоненти на компютъра и допълнителното оборудване. Преди да започнете тези процедури, се уверете, че сте се разредили от статично електричество, като докоснете за кратко заземен метален обект. Вж. [Електростатичен разряд](#page-38-0) [на страница 31](#page-38-0) за допълнителна информация.

Когато компютърът е включен към променливотоково захранване, системната платка винаги е под напрежение. Трябва да извадите захранващия кабел от контакта, преди да отворите компютъра, за да предотвратите повреждане на вътрешните компоненти.

# **Допълнителна информация**

За допълнителна информация за премахването и поставянето на хардуерни компоненти, помощната програма Computer Setup (Настройка на компютъра) и отстраняването на неизправности вижте *Maintenance and Service Guide* (Ръководство за поддръжка и обслужване) (предлага се само на английски език) за модела на вашия компютър на адрес <u>http://www.hp.com</u>.

# <span id="page-29-0"></span>**Изваждане на батериите от опционалната безжична клавиатура или мишка**

**Эльележка:** Безжичните клавиатура и мишка са незадължителни компоненти.

За да махнете батериите от безжичната клавиатура, махнете капачето от долната част на клавиатурата (1) и повдигнете батериите от отделението за батерии (2).

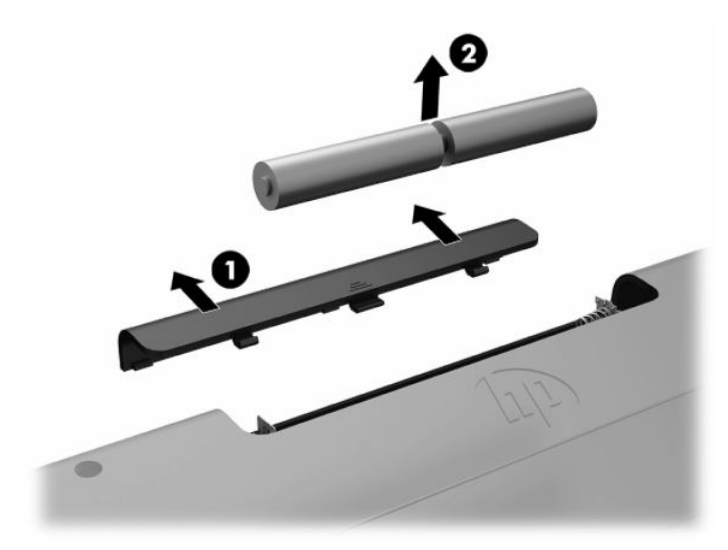

За да махнете батериите от безжичната мишка, махнете капачето от долната част на мишката (1) и повдигнете батериите от отделението за батерии (2).

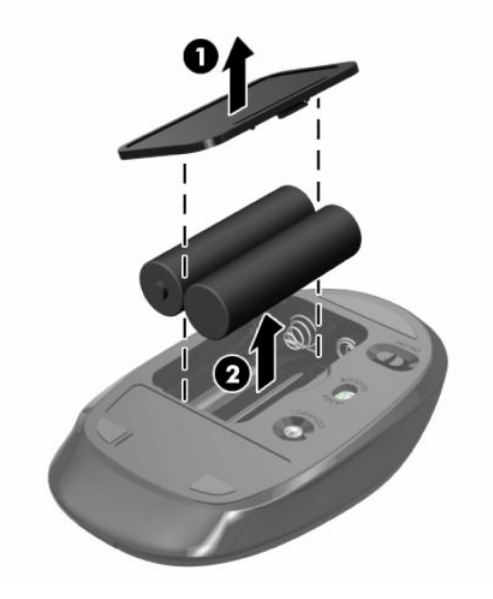

# **Демонтиране и поставяне на задния капак**

### **Демонтиране на задния капак**

**1.** Поставете компютъра с лицевата част надолу върху мека, равна повърхност. HP препоръчва да постелите одеяло, кърпа или друга мека тъкан, за да предпазите панела и повърхността на екрана от надрасквания или други повреди.

<span id="page-30-0"></span>**2.** Отстранете четирите винта, фиксиращи задния капак (1), след което повдигнете капака от кухината, за да го извадите от компютъра (2).

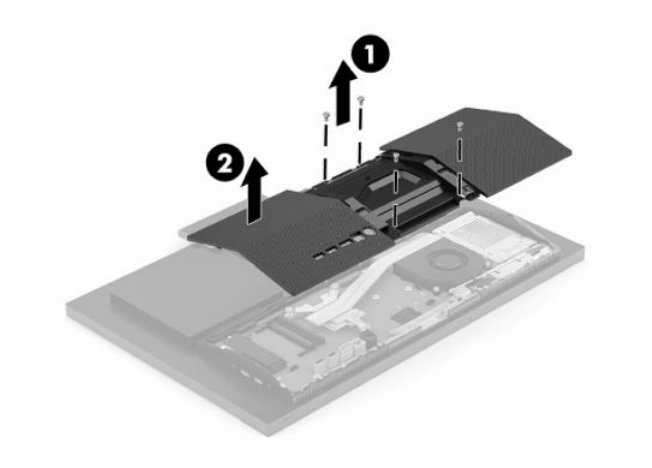

# **Поставяне на задния капак**

Подравнете задния капак с компютъра, натиснете всички езичета на панела на място (1) и след това го фиксирайте с четирите винта (2), използвани, за да го демонтирате.

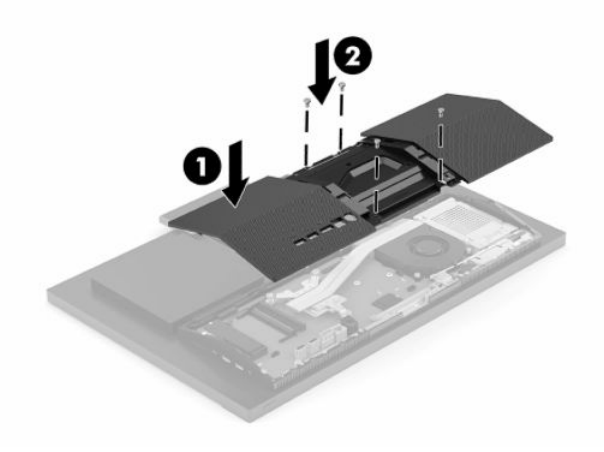

# <span id="page-31-0"></span>**Разположение на вътрешните компоненти**

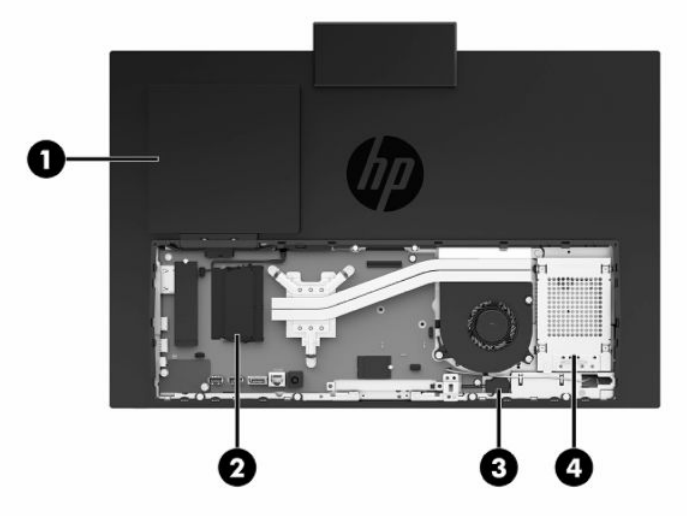

**Таблица 3-1 Вътрешни компоненти**

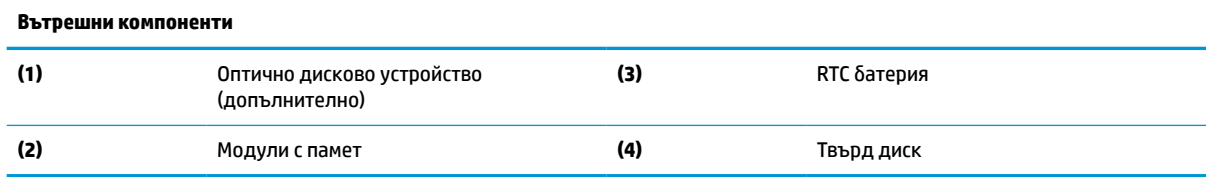

# **Сваляне и поставяне на памет**

В слотовете за модули с памет на системната платка могат да се поставят до два стандартни двойни редови модула с памет с малък контур (SODIMM). В тези слотове за памет предварително е инсталиран поне един модул с памет. Метален щит защитава модулите с памет.

## **Спецификации на модул с памет**

За правилната работа на системата, модулите с памет трябва да отговарят на следните характеристики:

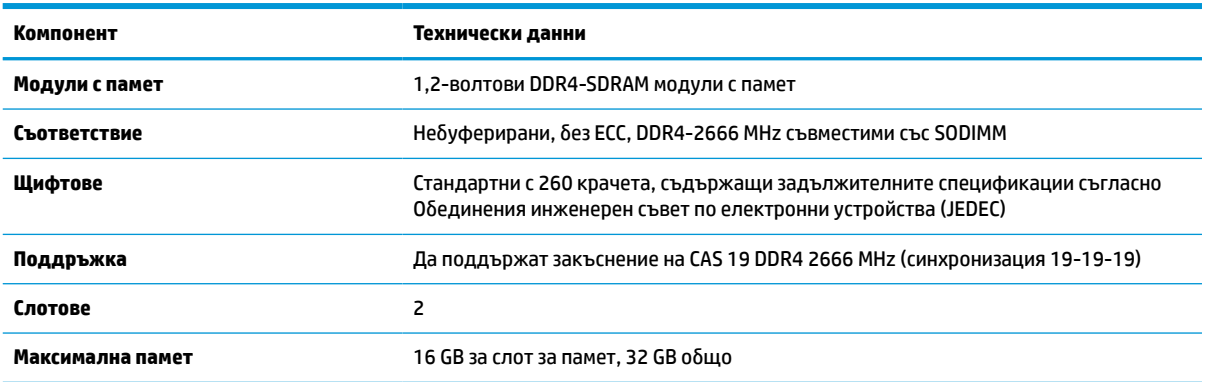

#### **Таблица 3-2 Спецификации на паметта**

#### <span id="page-32-0"></span>**Таблица 3-2 Спецификации на паметта (продължение)**

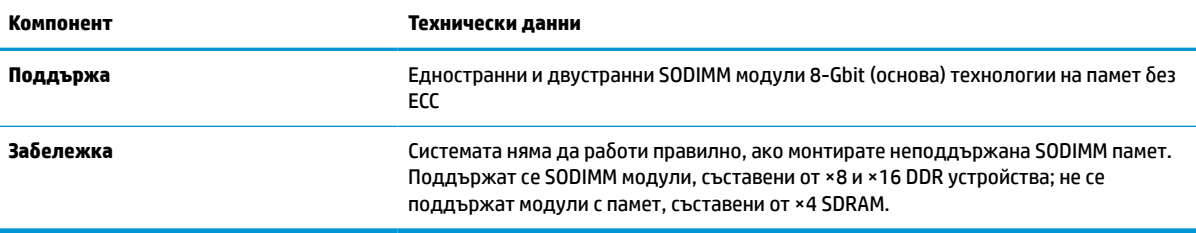

HP предлага надграждане на паметта за този компютър и препоръчва клиентът да поръча от нея, за да избегне проблеми с несъвместимост на неподдържани памети на трети производители.

### **Запълване на слотове за модули с памет**

Вижте таблицата по-долу, за да определите местоположението на каналите на модулите с памет.

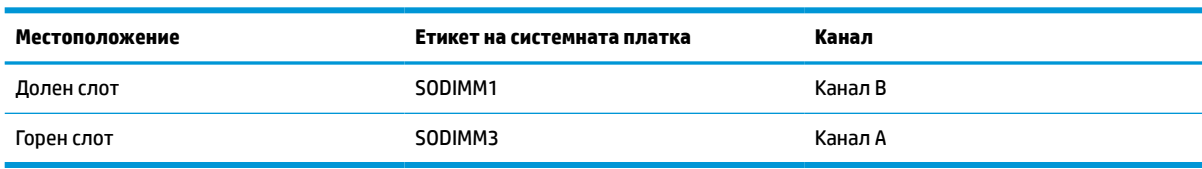

#### **Таблица 3-3 Слотове за модули с памет**

Системата автоматично ще работи в едноканален, двуканален или гъвкав режим, в зависимост от разположението на модулите с памет.

- Системата ще работи в едноканален режим, ако гнездата за модули с памет са попълнени само от едната страна.
- Системата ще функционира в режим на високопроизводителен двуканален достъп, ако капацитетът на паметта на модула с памет в канал A е равен на капацитета на паметта на модула с памет в канал B.
- Системата ще функционира в гъвкав режим, ако капацитетът на паметта на модула с памет в канал A не е равен на капацитета на паметта на модула с памет в канал B. В гъвкав режим каналът с най-малко памет определя общия обем на паметта, отделен за двуканален, а останалата част се отделя за едноканален. Ако един канал ще има повече памет от друг, по-големият обем би трябвало да се отдели за канал A.
- При всеки режим максималната скорост на работа се определя от най-бавния модул с памет в системата.

### <span id="page-33-0"></span>**Поставяне на модули с памет**

На дънната платка има два слота за памет. За да премахнете или да монтирате модули с памет:

- **1.** За да намерете модулите с памет на дънната платка, вж. [Разположение на вътрешните](#page-31-0) [компоненти на страница 24.](#page-31-0)
- **2.** За да извадите модул с памет, натиснете навън двете блокиращи езичета (1) от всяка страна на модула с памет и след това издърпайте модула с памет (2) от слота.

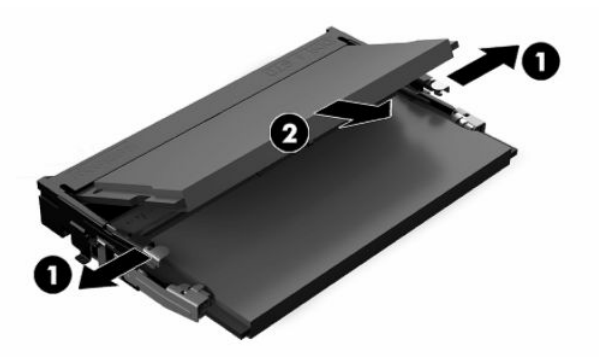

**3.** Плъзнете новия модул с памет в гнездото (1) при приблизителен ъгъл от 30° и след това го натиснете надолу, така че блокиращите езичета (2) да се заключат на място.

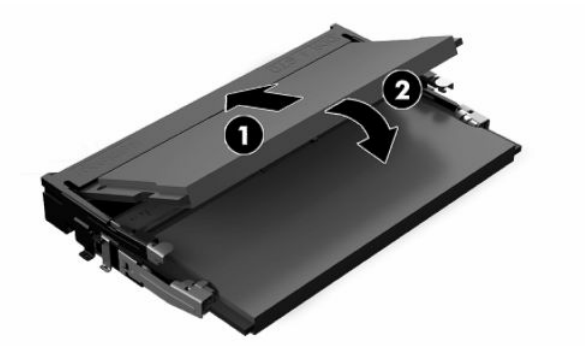

- **ЗАБЕЛЕЖКА:** Модулът с памет може да се инсталира само по един начин. Прорезът на модула с памет трябва да съвпадне с езичето на слота за памет.
- **4.** Включете компютъра. Компютърът автоматично разпознава допълнителната памет при включване.

# <span id="page-34-0"></span>**Смяна на RTC батерия**

Батерията в компютъра захранва часовника, показващ точното време. Когато сменяте батерията, използвайте еквивалентна на първоначално инсталираната в компютъра. В компютъра има инсталирана 3-волтова кръгла литиева батерия.

∕ <mark>∆ **предупреждение!** В компютъра има вътрешна литиева батерия с манганов двуокис. Съществува</mark> риск от пожар или изгаряне, ако не се борави правилно с батерията. За да намалите опасността от нараняване:

Не се опитвайте да презаредите батерията.

Не излагайте на температури над 60°C (140°F).

Не отваряйте, не разбивайте, не пробождайте, не изхвърляйте в огън или вода и не свързвайте клемите.

Сменяйте я само с резервна батерия от HP за съответния продукт.

 $\hat{\mathbb{I}}^{\infty}_{\mathcal{X}}$  ВАЖНО: Преди смяната на батерията е важно да се архивират СМОЅ настройките на компютъра. При изваждане или смяна на батерията настройките на CMOS паметта ще бъдат изтрити.

**ЭМЕЛЕЖКА:** Срокът за експлоатация на литиевата батерия може да бъде удължен чрез включване на компютъра в променливотоков електрически контакт. Литиева батерия се използва само когато компютърът не е свързан с променливотоково захранване.

HP призовава потребителите да рециклират електронните компютърни компоненти, оригиналните касети за принтери и акумулаторните батерии. За повече информация относно програмите за рециклиране вижте [http://www.hp.com/recycle.](http://www.hp.com/recycle)

За да намерите батерията на дънната платка, вж. [Разположение на вътрешните компоненти](#page-31-0)  [на страница 24.](#page-31-0)

**1.** За да освободите батерията, изключете кабела на батерията (1), след което я извадете от компютъра (2).

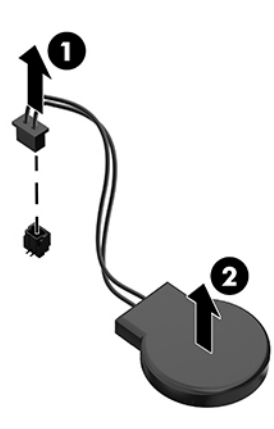

- **2.** За да поставите нова батерия, свържете кабела на батерията, след което я натиснете в компютъра.
- **3.** Включете компютъра.
- **4.** Нулирайте датата, часа, паролите си и евентуално други специални системни настройки с помощта на приложението Computer Setup (Настройка на компютъра).

# <span id="page-35-0"></span>**Поставяне на дискове**

### **Смяна на твърд диск**

2,5-инчовият основен твърд диск е монтиран от дясната страна на компютъра. За да намерите на твърдия диск върху дънната платка, вж. [Разположение на вътрешните компоненти на страница 24.](#page-31-0)

### **Демонтиране на твърд диск**

- **1.** Отстранете винтовете, придържащи твърдия диск към компютъра.
- **2.** Плъзнете твърдия диск към края на компютъра и го повдигнете, за да го извадите от компютъра.
- **3.** Изключете захранващия кабел и кабела за данни от твърдия диск. Има езиче, което можете да издърпате, за да изключите тези кабели.
- **4.** Отстранете четирите монтажни винта от клетката на 2,5-инчовия твърд диск (1). Уверете се, че сте запазили винтовете, които могат да се използват за монтиране на резервно устройство. Отстранете твърдия диск (2).

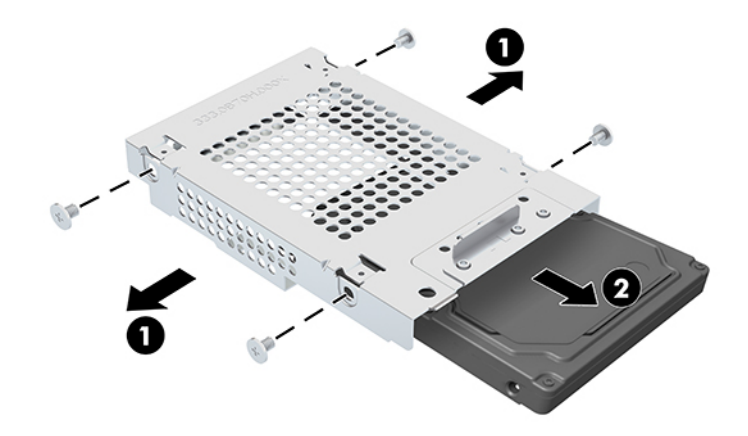

За инструкции относно монтиране на твърд диск вижте [Монтиране на вътрешен 2,5-инчов твърд диск](#page-36-0) [на страница 29.](#page-36-0)

### <span id="page-36-0"></span>**Монтиране на вътрешен 2,5-инчов твърд диск**

**1.** Поставете твърдия диск в клетката на дисковото устройство (1) и затегнете четирите монтажни винта на новия 2,5-инчов твърд диск (2).

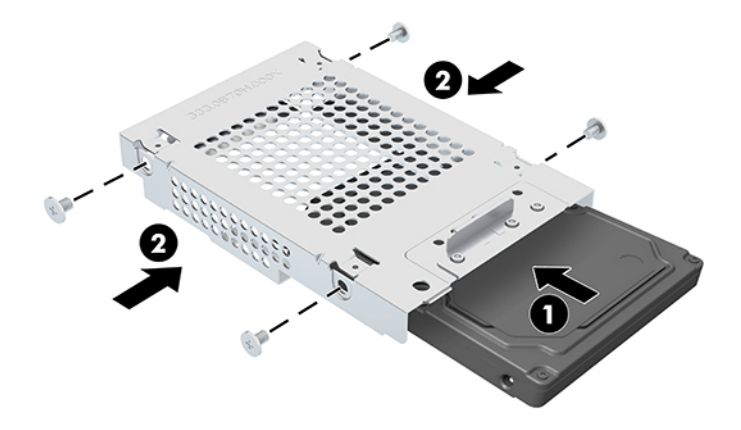

- **2.** Поставете твърдия диск над клетката на дисковото устройство като конекторите са насочени към захранващия кабел и кабелите за данни.
- **3.** Свържете захранващия кабел и кабелите за данни към твърдия диск.
- **4.** Подравнете твърдия диск и го плъзнете към ръба на компютъра (1), докато твърдият диск не застане на място и след това го фиксирайте с винт (2).

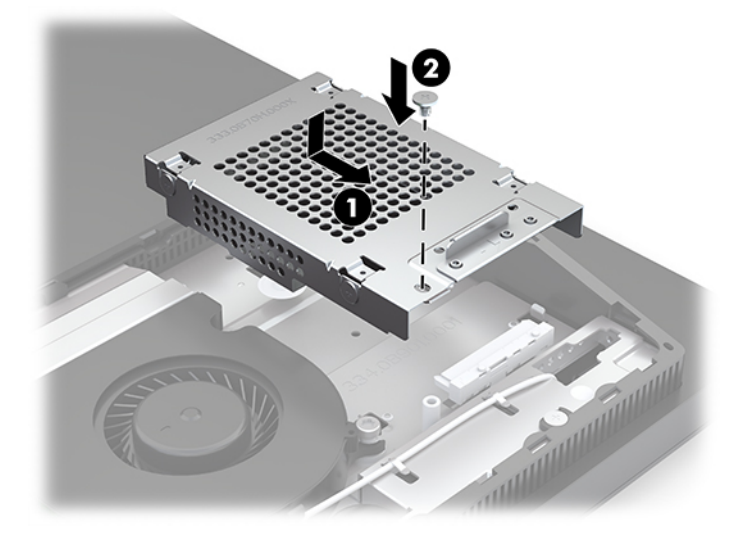

# <span id="page-37-0"></span>**Монтиране на оптично дисково устройство**

Оптичното дисково устройство се намира над системните компоненти. За да намерите на оптичното дисково устройство върху системната платка, вж. Разположение на вътрешните компоненти [на страница 24.](#page-31-0)

- **▲** Демонтирайте празния диск, покриващ конектора на оптичния диск (1) и плъзнете корпуса на оптичното дисково устройство на място (2). По желание го фиксирайте с два винта за повече стабилност (3).
- **ЗАБЕЛЕЖКА:** Оптичното дисково устройство може да бъде монтирано само по един начин.

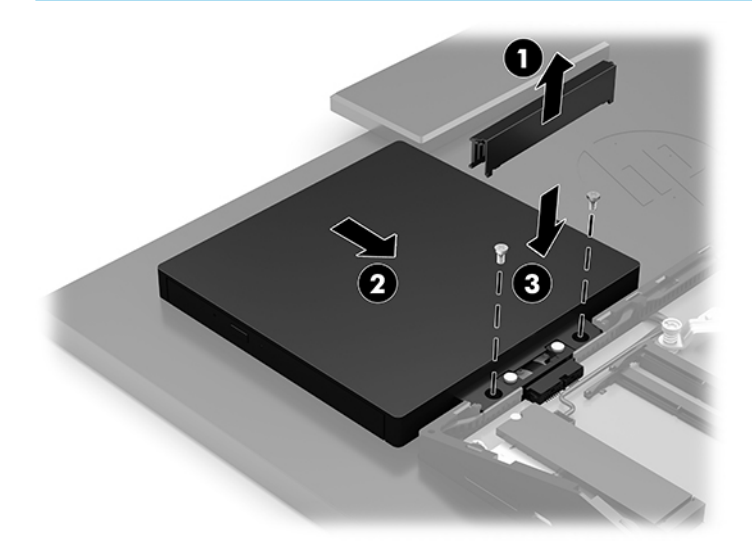

# <span id="page-38-0"></span>**а Електростатичен разряд**

Разреждане на статично електричество от пръст или друг проводник може да повреди системните платки или други устройства, чувствителни на статично електричество. Този тип повреда може да съкрати живота на устройството.

# **Предотвратяване на повреда от електростатичен разряд**

За да предотвратите повреда от статично електричество, съблюдавайте следните предпазни мерки:

- Избягвайте допира с ръка, като транспортирате и съхранявате продуктите в антистатични опаковки.
- Съхранявайте частите, чувствителни към статично електричество, в съответните им опаковки до пристигането им при електростатично обезопасените работни станции.
- Поставяйте частите върху заземена повърхност, преди да ги изваждате от опаковките им.
- Избягвайте да докосвате щифтовете, изводите или електрическата платка.
- Винаги се заземявайте, преди да докосвате компонент или монтаж.

## **Начини за заземяване**

Ползвайте един или няколко от следните начини, когато боравите или монтирате електростатично чувствителни части:

- Ползвайте лента за китката, свързана със заземяващ кабел към заземена работна станция или шаси на компютъра. Лентите за китка са гъвкави ленти със съпротивление поне 1 мегаом +/- 10% в заземяващите кабели. За изправно заземяване носете лентата така, че да обгръща кожата плътно.
- За по-високо разположени работни станции ползвайте ленти за пети, за пръстите на краката или за обувки. Когато стоите на проводящи подове или дисипативни килими, носете ленти и на двата крака.
- Ползвайте проводящи сервизни инструменти.
- Ползвайте преносим сервизен комплект със сгъваемо работно килимче за дисипиране на статичното електричество.

Ако не разполагате с нито едно от посоченото оборудване за изправно заземяване, свържете се с оторизиран от HP дилър, продавач или доставчик на услуги.

**ЗАБЕЛЕЖКА:** За още информация за статичното електричество свържете се с оторизиран от HP дилър, търговец или доставчик на услуги.

# <span id="page-39-0"></span>**б Указания за работа с компютъра, редовна грижа и подготовка за транспортиране**

# **Указания за работа с компютъра и редовна грижа**

Следвайте тези указания за изправно инсталиране и грижа за компютъра и монитора:

- Пазете компютъра далеч от повишена влажност, пряка слънчева светлина и екстремно високи или ниски температури.
- Работете с компютъра върху стабилна, равна повърхност. Оставете 10,2 см (4 инча) просвет от всички вентилиращи страни на компютъра и над монитора за осигуряване на необходимия въздухообмен.
- Никога не ограничавайте достъпа на въздух към компютъра чрез блокиране на отворите или притока на въздух. Не поставяйте клавиатурата с крачетата надолу директно върху предната част на работния плот, защото това също ограничава въздушния поток.
- Никога не работете с компютъра когато някой от панелите за достъп е демонтира или някой от капаците на гнездата на разширителната платка е демонтиран.
- Не поставяйте компютри един върху друг, нито ги разполагайте толкова близо един до друг, че да се излагагат взаимно на вече вентилиран и затоплен въздух.
- Ако компютърът ще работи в отделен корпус, корпусът трябва да разполага с входна и изходна вентилация, като са в сила изброените по-горе указания за работа на компютъра.
- Не излагайте компютъра и клавиатурата на течности.
- Никога не покривайте вентилационните слотове с никакви материи.
- Инсталирайте или разрешете функциите за управление на захранването на операционната система или друг софтуер, включително режим на заспиване.
- Изключвайте компютъра преди някоя от следните дейности:
	- При необходимост почиствайте външните повърхности на компютъра с мека влажна кърпа. Ползването на продукти за почистване може да обезцвети или повреди покритието.
	- Избършете екрана с мека, чиста антистатична кърпа. За по-замърсена повърхност използвайте 50/50 смес от вода и изопропилов алкохол. Пръснете препарата върху кърпата и я използвайте за внимателно почистване на повърхността на екрана. Никога не пръскайте препарат директно върху екрана. Препаратът може да премине зад него и да повреди електрониката.
	- Понякога почиствайте вентилационните отвори от всички вентилиращи страни на компютъра. Мъх, прах или други чужди материи могат да блокират вентилационните отвори и да ограничат въздухообмена.
- Не използвайте почистващи средства, които съдържат петролни материали, като бензин, разредител или летливи вещества, за почистване на екрана или корпуса. Тези химикали могат да повредят компютъра.

# <span id="page-40-0"></span>**Предпазни мерки за оптични дискови устройства**

Съблюдавайте следните указания при работата или почистването на оптичното дисково устройство.

- Не местете устройството по време на работа. Това може да доведе до грешки при четене.
- Не излагайте устройството на внезапни температурни изменения, понеже в него може да кондензира влага. Ако температурата внезапно се промени, докато устройството е включено, изчакайте поне един час, преди да го изключите. Ако веднага ползвате устройството, това може да доведе до грешки при четене.
- Не поставяйте устройство на място с висока влажност, екстремни температури, механични вибрации или пряка слънчева светлина.

**[<sup>2</sup>/ ВАЖНО:** Ако върху устройството падне обект или течност, незабавно изключете компютъра от захранването и го предайте за проверка на оторизиран от HP доставчик на услуги.

# **Подготовка за транспортиране**

Следвайте тези предложения, когато подготвяте компютъра за транспортиране:

- **1.** Архивирайте файловете на твърдия диск на външно устройство за съхраняване на данни. Не излагайте резервните носители на електрически или магнитни импулси по време на съхранение или пренос.
- **ЗАБЕЛЕЖКА:** Твърдите дискове се заключват автоматично при изключване на захранването на системата.
- **2.** Извадете и съхранете всички сменяеми носители.
- **3.** Изключете компютъра и външните устройства.
- **4.** Извадете захранващият кабел от променливотоковия контакт, а след това и от компютъра.
- **5.** Разкачете системните компоненти и външните устройства от източниците на захранване и след това от компютъра.
- **ЗАБЕЛЕЖКА:** Преди да транспортирате компютъра, уверете се, че всички платки са монтирани изправно и стабилно в слотовете си.
- **6.** Пакетирайте системните компоненти и външните устройства в оригиналните им опаковки или в подобни опаковки с достатъчно опаковъчен материал за защитата им.

# <span id="page-41-0"></span>**в Достъпност**

# **Достъпност**

HP се стреми да вплете многообразието, включването и баланса между работата и свободното време в тъканта на компанията, така че това се отразява върху всичко, което правим. Ето няколко примера как използваме различията, за да създадем включваща среда с фокус върху свързването на хората по целия свят със силата на технологиите.

### **Намиране на технологичните инструменти, които са ви нужни**

Технологиите могат да освободят човешкия потенциал. Помощните технологии премахват бариерите и помагат за изграждане на независимост у дома, на работното място и в общността. Помощните технологии помагат за увеличаването, поддръжката и подобряването на функционалните възможности на електронните и информационните технологии. За повече информация вижте [Намиране на най-добрите помощни технологии на страница 35](#page-42-0).

### **Нашият ангажимент**

HP се ангажира да осигурява продукти и услуги, които са достъпни за хора с увреждания. Този ангажимент поддържа целите на нашата компания за постигане на многообразие и ни помага да гарантираме, че ползите от технологиите са достъпни за всички.

Нашата цел за осигуряване на достъпност е да проектираме, произвеждаме и предлагаме за продажба продукти и услуги, които могат да се използват ефективно от всички, включително от хора с увреждания, както под формата на самостоятелни продукти, така и със съответни устройства за хора с увреждания.

За да постигнем целта си, тази Политика за достъпност установява седем ключови цели, които да ръководят дейността ни като компания. От всички мениджъри и служители на HP се очаква да подкрепят тези цели и тяхното прилагане в съответствие с възложените им роли и отговорности:

- Повишаване на нивото на информираност за проблеми с достъпността в рамките на компанията и осигуряване на необходимото обучение на служителите, за да проектират, произвеждат, предлагат за продажба и доставят достъпни продукти и услуги.
- Разработване на насоки за достъпност за продукти и услуги и изискване на отговорност от групите за разработка на продукти за прилагане на тези указания, когато това е конкурентно, технически и икономически постижимо.
- Включване на хора с увреждания в разработката на насоки за достъпност и в проектирането и тестването на продукти и услуги.
- Документиране на функциите за достъпност и предоставяне на информация за нашите продукти и услуги на широката публика в достъпна форма.
- Установяване на взаимоотношения с водещи доставчици на помощни технологии и решения.
- Поддръжка на вътрешни и външни проучвания и разработки, които подобряват помощните технологии, подходящи за нашите продукти и услуги.
- Поддръжка и принос към стандартите в бранша и насоките за достъпност.

### <span id="page-42-0"></span>**Международна асоциация на специалистите по достъпност (IAAP)**

IAAP е асоциация с нестопанска цел, фокусирана върху развитието на професиите, свързани с осигуряване на достъпност, чрез създаване на мрежа от контакти, обучение и сертификация. Целта е да се помогне на специалистите по достъпност да се развиват професионално и да напредват в кариерата си, както и да се улеснят организациите в интегрирането на достъпност в своите продукти и инфраструктура.

HP е един от основателите на асоциацията, в която обединява усилията си с други организации за развитие на сферата за осигуряване на достъпност. Този ангажимент поддържа целта на нашата компания за осигуряване на достъпност чрез проектиране, производство и продажба на продукти и услуги, които могат да се използват ефективно от хора с увреждания.

IAAP ще утвърди нашата професия, като свързва в глобален мащаб отделни лица, студенти и организации, за да споделят знания помежду си и да се учат взаимно. Ако желаете да научите повече, посетете [http://www.accessibilityassociation.org,](http://www.accessibilityassociation.org) за да се присъедините към онлайн общността, да се абонирате за бюлетини и да получите информация за опциите за членство.

### **Намиране на най-добрите помощни технологии**

Всички, включително хора с увреждания или възрастови затруднения, трябва да имат възможности за комуникация, себеизразяване и свързване със света с помощта на технологиите. HP се ангажира да повишава информираността относно достъпността както в рамките на самата компания, така и по отношение на своите клиенти и партньори. Разнообразни помощни технологии правят продуктите на HP лесни за употреба – това може да бъдат големи шрифтове, които не натоварват очите, разпознаване на глас, за да почиват ръцете, или всякакви други помощни технологии, за да ви улеснят във вашата конкретна ситуация. Как ще изберете?

#### **Оценка на потребностите**

Технологиите могат да освободят вашия потенциал. Помощните технологии премахват бариерите и помагат за изграждане на независимост у дома, на работното място и в общността. Помощните технологии (ПТ) помагат за увеличаването, поддръжката и подобряването на функционалните възможности на електронните и информационните технологии.

Можете да избирате от много продукти с ПТ. Оценката на вашите потребности от ПТ трябва да ви позволи да оцените няколко продукта, да отговори на въпросите ви и да ви улесни да изберете найдоброто решение за своята ситуация. Ще откриете, че специалистите, квалифицирани да извършват оценки на потребностите от ПТ, идват от различни сфери, като има лицензирани или сертифицирани физиотерапевти, ерготерапевти, логопеди, както и експерти в други области. Други, макар и да не са сертифицирани или лицензирани, също могат да предоставят информация за оценка. Ще можете да попитате за повече информация относно опита на лицето, експертизата му и цената, за да прецените дали са подходящи за вашите потребности.

#### **Достъпност за продукти на HP**

Връзките по-долу предоставят информация за функциите за достъпност и помощните технологии, ако това е приложимо, включени в различни продукти на HP. Тези източници на информация ще ви помогнат да изберете конкретни функции на помощните технологии, както и най-подходящите за вашата ситуация продукти.

- [HP Elite x3 Опции за достъпност \(Windows 10 Mobile\)](http://support.hp.com/us-en/document/c05227029)
- [Персонални компютри HP Опции за достъпност на Windows 7](http://support.hp.com/us-en/document/c03543992)
- [Персонални компютри HP Опции за достъпност на Windows 8](http://support.hp.com/us-en/document/c03672465)
- [Персонални компютри HP Опции за достъпност на Windows 10](http://support.hp.com/us-en/document/c04763942)
- <span id="page-43-0"></span>● [Таблети HP Slate 7 – Активиране на функциите за достъпност на вашия HP таблет \(Android 4.1/Jelly](http://support.hp.com/us-en/document/c03678316) [Bean\)](http://support.hp.com/us-en/document/c03678316)
- [Персонални компютри HP SlateBook Активиране на функциите за достъпност \(Android 4.3, 4.2/](http://support.hp.com/us-en/document/c03790408) [Jelly Bean\)](http://support.hp.com/us-en/document/c03790408)
- [Персонални компютри HP Chromebook Активиране на функциите за достъпност на вашия HP](http://support.hp.com/us-en/document/c03664517)  [Chromebook или Chromebox \(ОС Chrome\)](http://support.hp.com/us-en/document/c03664517)
- [Магазин на HP периферни устройства за продукти на HP](http://store.hp.com/us/en/ContentView?eSpotName=Accessories&storeId=10151&langId=-1&catalogId=10051)

Ако ви е необходима допълнителна поддръжка по отношение на функциите за достъпност на вашия продукт на HP, вижте [Връзка с отдела за поддръжка на страница 40.](#page-47-0)

Допълнителни връзки към външни партньори и доставчици, които могат да предоставят допълнително съдействие:

- [Информация за достъпност на Microsoft \(Windows 7, Windows 8, Windows 10, Microsoft Office\)](http://www.microsoft.com/enable)
- [Информация за достъпност за продукти на Google \(Android, Chrome, приложения на Google\)](http://www.google.com/accessibility/products)
- [Помощни технологии, сортирани по тип увреждане](http://www8.hp.com/us/en/hp-information/accessibility-aging/at-product-impairment.html)
- [Помощни технологии, сортирани по тип продукт](http://www8.hp.com/us/en/hp-information/accessibility-aging/at-product-type.html)
- Доставчици на помощни технологии с описания на продуктите
- [Асоциация на производителите, търговците и доставчиците на помощни технологии \(ATIA\)](http://www.atia.org/)

# **Стандарти и закони**

### **Стандарти**

Раздел 508 на стандартите на Федералния закон за придобиването на САЩ (FAR) е създаден от Агенцията за осигуряване на достъпност на САЩ, за да се адресира достъпът до информационни и комуникационни технологии (ИКТ) за хора с физически, сетивни или когнитивни увреждания. Стандартите съдържат специфични технически критерии за различни типове технологии, както и изисквания на база работни показатели, които поставят фокус върху функционалните възможности на разгледаните продукти. Специфични критерии покриват софтуерни приложения и операционни системи, уеб базирана информация и приложения, компютри, телекомуникационни продукти, видео и мултимедия, както и автономни затворени продукти.

### **Мандат 376 – EN 301 549**

Стандартът EN 301 549 е създаден от Европейския съюз в рамките на Мандат 376 като основа за онлайн набор инструменти за обществени поръчки на ИКТ продукти. Стандартът определя изискванията за функционална достъпност, приложими за ИКТ продукти и услуги, заедно с описание на тестовите процедури и методологията за оценка за всяко изискване за достъпност.

#### **Насоки за достъпност на уеб съдържанието (WCAG)**

Насоките за достъпност на уеб съдържанието (WCAG) от Инициативата за уеб достъпност (WAI) на W3C са в помощ на уеб дизайнери и разработчици при създаване на сайтове, които по-добре удовлетворяват потребностите на хора с увреждания или възрастови затруднения. WCAG разширяват достъпността в целия обхват на уеб съдържанието (текст, изображение, аудио и видео) и уеб приложенията. WCAG могат да бъдат тествани прецизно, лесни са за разбиране и използване и позволяват на уеб разработчиците гъвкавост за иновации. WCAG 2.0 също така са одобрени като [ISO/IEC 40500:2012.](http://www.iso.org/iso/iso_catalogue/catalogue_tc/catalogue_detail.htm?csnumber=58625/)

<span id="page-44-0"></span>WCAG адресират конкретно бариерите в достъпа до уеб, с които се сблъскват хората със зрителни, слухови, физически, когнитивни и неврологични увреждания, както и по-възрастните уеб потребители с потребности от достъпност. WCAG 2.0 предоставят характеристики за достъпно съдържание:

- **Възприемаемо** (например чрез адресиране на алтернативи на текст за изображения, надписи за аудио, приспособимост на презентации и цветен контраст)
- **Работещо** (чрез адресиране на достъп до клавиатура, цветен контраст, синхронизиране на въвеждането, избягване на припадъци и управляемост)
- Разбираемо (чрез адресиране на четимостта, предсказуемостта и съдействието при въвеждане)
- **Надеждно** (например чрез адресиране на съвместимостта с помощни технологии)

### **Закони и нормативни разпоредби**

Достъпността на ИТ и информацията се превърна в област с увеличаваща се законодателна значимост. Този раздел предоставя връзки към информация за ключови закони, нормативни разпоредби и стандарти.

- **[САЩ](http://www8.hp.com/us/en/hp-information/accessibility-aging/legislation-regulation.html#united-states)**
- **[Канада](http://www8.hp.com/us/en/hp-information/accessibility-aging/legislation-regulation.html#canada)**
- **[Европа](http://www8.hp.com/us/en/hp-information/accessibility-aging/legislation-regulation.html#europe)**
- [Обединеното кралство](http://www8.hp.com/us/en/hp-information/accessibility-aging/legislation-regulation.html#united-kingdom)
- **[Австралия](http://www8.hp.com/us/en/hp-information/accessibility-aging/legislation-regulation.html#australia)**
- [По света](http://www8.hp.com/us/en/hp-information/accessibility-aging/legislation-regulation.html#worldwide)

#### **САЩ**

Раздел 508 от Закона за рехабилитация на хората с увреждания указва, че агенциите трябва да идентифицират кои стандарти са приложими към обществените поръчки на ИКТ, да извършват пазарни проучвания за определяне на наличието на достъпни продукти и услуги и да документират резултатите от своите пазарни проучвания. Посочените по-долу източници на информация предоставят съдействие за изпълнението на изискванията на Раздел 508:

- [www.section508.gov](https://www.section508.gov/)
- [Купете продукти, осигуряващи достъпност](https://buyaccessible.gov)

Агенцията за осигуряване на достъпност в момента актуализира стандартите на Раздел 508. Тези усилия ще адресират новите технологии, както и други области, в които стандартите е необходимо да бъдат променени. За повече информация посетете [Обновяване на Раздел 508.](http://www.access-board.gov/guidelines-and-standards/communications-and-it/about-the-ict-refresh)

Раздел 255 на Закона за телекомуникациите изисква телекомуникационните продукти и услуги да бъдат достъпни за хора с увреждания. Правилникът на FCC покрива цялото хардуерно и софтуерно оборудване за телефонни мрежи, както и телекомуникационното оборудване, използвано в дома или офиса. Това оборудване включва телефони, безжични телефони, факс апарати, телефонни секретари и пейджъри. Правилникът на FCC също така покрива основни и специални телекомуникационни услуги, включително обикновени телефонни обаждания, изчакване на повикване, бързо набиране, препращане на повикване, компютризирана справочно-информационна услуга, контрол на повикванията, идентифициране на номера на обаждащия се абонат, проследяване на повикванията и повторно набиране, както и гласова поща и интерактивни системи с гласов отговор, които предоставят на обаждащите се абонати менюта за избор. За повече информация посетете [Информация за Раздел](http://www.fcc.gov/guides/telecommunications-access-people-disabilities) [255 на Федералната комисия по комуникациите](http://www.fcc.gov/guides/telecommunications-access-people-disabilities).

#### <span id="page-45-0"></span>**Закон за достъпност на видеосъдържание и комуникации на 21-ви век (CVAA)**

CVAA актуализира федералния закон за комуникациите, за да увеличи достъпа на хора с увреждания до модерни комуникации, като актуализира по такъв начин законите за достъпност, приети през 80-те и 90-те години на XX век, че да включват новите цифрови, широколентови и мобилни иновации. Нормативните разпоредби се прилагат от FCC и са документирани като CFR Глава 47, Част 14 и Част 79.

[Насоки на FCC за CVAA](https://www.fcc.gov/consumers/guides/21st-century-communications-and-video-accessibility-act-cvaa)

Други закони и инициативи на САЩ

<u>[Закон за американските граждани с увреждания \(ADA\), Закон за телекомуникациите, Закон за](http://www.ada.gov/cguide.htm)</u> [рехабилитация на хората с увреждания и други](http://www.ada.gov/cguide.htm)

#### **Канада**

Законът за достъпност на гражданите на Онтарио с увреждания (AODA) е създаден с цел развитие и прилагане на стандартите за достъпност, за да бъдат стоките, услугите, сградите и съоръженията достъпни за гражданите на Онтарио с увреждания, както и за да се стимулира включването на хора с увреждания в развитието на стандартите за достъпност. Първият стандарт на AODA е стандартът за обслужване на клиенти; освен това се разработват и стандарти за превозване, наемане на работа, информация и комуникация. AODA е приложим за правителството на провинция Онтарио, Законодателното събрание, всяка организация в публичния сектор, както и за всяко друго лице или организация, които предоставят стоки, услуги, сгради или съоръжения на широката общественост или на други трети лица и които имат поне един служител в Онтарио; заедно с това мерките за достъпност трябва да се приложат не по-късно от 1 януари 2025 г. За повече информация посетете [Закон за](http://www8.hp.com/ca/en/hp-information/accessibility-aging/canadaaoda.html)  [достъпност на гражданите на Онтарио с увреждания \(AODA\).](http://www8.hp.com/ca/en/hp-information/accessibility-aging/canadaaoda.html)

#### **Европа**

Издаден е Мандат 376 на ЕС, Технически доклад на ETSI – ETSI DTR 102 612: "Човешки фактори (ЧФ); европейски изисквания за достъпност за обществени поръчки на продукти и услуги в сферата на ИКТ (Европейска комисия, Мандат M 376, Фаза 1)".

Предпоставки: Трите европейски организации за стандартизация създадоха два паралелни проектни екипа, които да изпълнят задачите, указани в "Мандат 376 до CEN, CENELEC и ETSI, в подкрепа на изискванията за достъпност за обществени поръчки на продукти и услуги в сферата на ИКТ" на Европейската комисия.

Специална работна група 333 на ETSI TC за човешките фактори разработи ETSI DTR 102 612. Повече информация за работата, извършена от СРГ 333 (напр. работно задание, спецификации на подробните работни задачи, времеви план за работата, предишни чернови, списък на получените коментари и начини за връзка с работната група), може да бъде намерена на адрес [Специална работна група 333](https://portal.etsi.org/home.aspx).

Частите, свързани с оценката на подходящи схеми за тестване и съвместимост, са извършени от паралелен проект, описан подробно в CEN BT/WG185/PT. За повече информация посетете уеб сайта на екипа на проекта на CEN. Двата проекта се координират тясно.

- **[Екипът на проекта на CEN](http://www.econformance.eu)**
- Мандат на Европейската комисия за електронна достъпност (PDF 46КВ)

#### **Обединеното кралство**

Законът за борба с дискриминацията спрямо хора с увреждания от 1995 г. (DDA) е приет, за да се гарантира, че уеб сайтовете са достъпни за потребители със зрителни и други увреждания в Обединеното кралство.

[Политики на W3C за Обединеното кралство](http://www.w3.org/WAI/Policy/#UK/)

#### <span id="page-46-0"></span>**Австралия**

Австралийското правителство обяви плана си за прилагане на [Насоки за достъпност на уеб](http://www.w3.org/TR/WCAG20/) [съдържание 2.0 \(WCAG\)](http://www.w3.org/TR/WCAG20/).

Всички правителствени уеб сайтове на Австралия ще изискват съответствие от Ниво A до 2012 г. и Ниво АА до 2015 г. Новият стандарт заменя WCAG 1.0, които бяха въведени като задължителни изисквания за агенции през 2000 г.

#### **По света**

- [Специална работна група в сферата на достъпността на JTC1 \(SWG-A\)](http://www.jtc1access.org/)
- Сазіст: Глобална инициатива за включващи ИКТ
- [Италиански закони за осигуряване на достъпност](http://www.pubbliaccesso.gov.it/english/index.htm)
- [Инициатива за уеб достъпност на W3C \(WAI\)](http://www.w3.org/WAI/Policy/)

# **Полезни връзки и източници на информация за достъпност**

Посочените по-долу организации са добър източник на информация по отношение на уврежданията и възрастовите затруднения.

 $\mathbb{R}^{\!\!*}$  ЗАБЕЛЕЖКА: Това не е изчерпателен списък. Тези организации са посочени само с информационна цел. HP не носи отговорност за информация или контакти, които може да намерите в интернет. Посочването на тази страница не е равносилно на препоръка от HP.

### **Организации**

- Американска асоциация на хората с увреждания (AAPD)
- Асоциация на програмите по закона за помощните технологии (АТАР)
- Американска асоциация на хората с увреден слух (HLAA)
- Център за обучение и техническа помощ за информационни технологии (ITTATC)
- **Lighthouse International**
- Национална асоциация на хората с увреден слух
- Национална федерация на хората с увредено зрение
- Дружество за рехабилитационен инженеринг и помощни технологии на Северна Америка (RESNA)
- Телекомуникации за хора с увреден слух (TDI)
- Инициатива за уеб достъпност на W3C (WAI)

### **Образователни институции**

- Калифорнийски държавен университет, Нортридж, Център за хора с увреждания (CSUN)
- Университет на Уисконсин Мадисън, Trace Center
- Компютърни програми за настаняване на Университета на Минесота

### <span id="page-47-0"></span>**Други източници на информация за уврежданията**

- Програма за техническа помощ на ADA (Закон за американските граждани с увреждания)
- Мрежа за свързване на бизнеса и хората с увреждания
- **EnableMart**
- Европейски форум за хората с увреждания
- Мрежа за намиране на работа
- **Enable на Microsoft**
- Министерство на правосъдието на САЩ Насоки за законите за правата на хората с увреждания

### **Връзки на HP**

[Нашият уеб формуляр за контакт](https://h41268.www4.hp.com/live/index.aspx?qid=11387)

[Ръководството за безопасна и удобна](http://www8.hp.com/us/en/hp-information/ergo/index.html) работа на HP

[Продажби на HP в публичния сектор](https://government.hp.com/)

# **Връзка с отдела за поддръжка**

**ЗАБЕЛЕЖКА:** Поддръжката е само на английски език.

- За клиенти с увреден слух, които имат въпроси относно техническата поддръжка или достъпността на продуктите на HP:
	- Използвайте TRS/VRS/WebCapTel, за да се обадите на (877) 656-7058 от понеделник до петък между 6:00 и 21:00 ч. (планинска часова зона).
- За клиенти с други увреждания или възрастови затруднения, които имат въпроси относно техническата поддръжка или достъпността на продуктите на HP, изберете една от следните опции:
	- Обадете се на (888) 259-5707 от понеделник до петък между 6:00 и 21:00 ч. (планинска часова зона).
	- Попълнете [Формуляра за контакт за хора с увреждания или възрастови затруднения](https://h41268.www4.hp.com/live/index.aspx?qid=11387).

# <span id="page-48-0"></span>**Азбучен указател**

### **Б**

бележки за внимание и предупреждения [21](#page-28-0)

#### **В**

вътрешни компоненти [24](#page-31-0)

#### **Д**

демонтиране твърд диск [28](#page-35-0) допълнителна информация [21](#page-28-0) достъпност [34](#page-41-0)

#### **Е**

електростатичен разряд, предотвратяване на повреда [31](#page-38-0)

#### **З**

заден капак демонтиране [22](#page-29-0) инсталиране [23](#page-30-0) заключване защитен кабел [16](#page-23-0) захранване прекъсване [17](#page-24-0) свързване [16](#page-23-0) захранващ кабел изключване [14](#page-21-0) свързване [13](#page-20-0) защита заден капак, демонтиране [22](#page-29-0) заден капак, поставяне [23](#page-30-0) защитен кабел [16](#page-23-0)

### **И**

изваждане на батерия [27](#page-34-0) изключване захранващ кабел [14](#page-21-0) кабели [14](#page-21-0) източници на информация, достъпност [39](#page-46-0) инсталиране оптично дисково устройство [30](#page-37-0) твърд диск [29](#page-36-0)

### **К**

кабели изключване [14](#page-21-0) свързване [13](#page-20-0) клавиатура безжично синхронизиране [18](#page-25-0) изваждане на батерии [22](#page-29-0) функции [8](#page-15-0) компоненти HP ProOne 400 [5](#page-12-0) HP ProOne 400 отзад [7](#page-14-0) HP ProOne 400 отстрани [6](#page-13-0) HP ProOne 600 [2](#page-9-0) HP ProOne 600 отзад [4](#page-11-0) HP ProOne 600 отстрани [3](#page-10-0) вътрешни [24](#page-31-0) Долна страна на HP ProOne 400 [7](#page-14-0) Долна страна на HP ProOne 600 [5](#page-12-0) Предна страна на HP ProOne 400 [5](#page-12-0) Предна част на HP ProOne 600 [2](#page-9-0) компоненти в задната част HP ProOne 400 [7](#page-14-0) HP ProOne 600 [4](#page-11-0) компоненти в предната част HP ProOne 400 [5](#page-12-0) HP ProOne 600 [2](#page-9-0) компоненти от долната страна HP ProOne 400 [7](#page-14-0) HP ProOne 600 [5](#page-12-0) компоненти отстрани HP ProOne 400 [6](#page-13-0) HP ProOne 600 [3](#page-10-0) конфигуриране, ред на [9](#page-16-0)

#### **М**

Международна асоциация на специалистите по достъпност [35](#page-42-0) мишка безжично синхронизиране [18](#page-25-0) изваждане на батерии [22](#page-29-0)

монитор, свързване [13](#page-20-0) монтаж на компютъра [12](#page-19-0) монтиране памет [26](#page-33-0)

#### **Н**

начини за заземяване [31](#page-38-0)

#### **п**

оптично дисково устройство инсталиране [30](#page-37-0) предпазни мерки [33](#page-40-0) оценка на потребностите от достъпност [35](#page-42-0)

### **П**

памет [24](#page-31-0) демонтиране [26](#page-33-0) монтиране [26](#page-33-0) слотове [24](#page-31-0) спецификации [24](#page-31-0) Спецификации на SODIMM [24](#page-31-0) подготовка за транспортиране [33](#page-40-0) поддръжка за клиенти, достъпност [40](#page-47-0) Политика за хора с увреждания на HP [34](#page-41-0) помощна технология (ПТ) намиране [35](#page-42-0) предназначение [34](#page-41-0) поставяне батерия [27](#page-34-0) ПТ (помощна технология) намиране [35](#page-42-0) предназначение [34](#page-41-0)

### **Р**

Раздел 508, стандарти за достъпност [36,](#page-43-0) [37](#page-44-0)

### **С**

свързване захранващ кабел [13](#page-20-0) кабели [13](#page-20-0) монитор [13](#page-20-0)

сериен номер място [8](#page-15-0) синхронизиране на безжичната клавиатура и мишка [18](#page-25-0) смяна на батерия [27](#page-34-0) спецификации, памет [24](#page-31-0) стандарти и закони, достъпност [36](#page-43-0) стойка с регулируема височина [11](#page-18-0) демонтиране [11](#page-18-0) монтиране [11](#page-18-0) регулиране [15](#page-22-0) стойка с фиксирана височина [9](#page-16-0) демонтиране [10](#page-17-0) монтиране [9](#page-16-0) регулиране [14](#page-21-0) стойки монтиране и демонтиране [9](#page-16-0) настройка [14](#page-21-0) регулируема височина, демонтиране [11](#page-18-0) регулируема височина, монтиране [11](#page-18-0) фиксирана височина, демонтиране [10](#page-17-0) фиксирана височина, монтиране [9](#page-16-0)

#### **Т**

твърд диск демонтиране [28](#page-35-0) инсталиране [29](#page-36-0) поставяне [28](#page-35-0)

#### **У**

уеб камера [17](#page-24-0) Windows Hello [17](#page-24-0) работа [17](#page-24-0) указания за вентилация [32](#page-39-0) указания за инсталиране [21](#page-28-0) указания за работа с компютъра [32](#page-39-0)

#### **Ф**

функции клавиатура [8](#page-15-0) преглед [1](#page-8-0)

#### **D**

DisplayPort видеоадаптер, свързване [13](#page-20-0)

#### **H**

HP ProOne 400 компоненти [5](#page-12-0) HP ProOne 600 компоненти [2](#page-9-0)

**S**

SODIMM идентификация [25](#page-32-0) място [25](#page-32-0) спецификации [24](#page-31-0)

### **V**

VESA монтажни отвори [12](#page-19-0)

#### **W**

Windows Hello [17](#page-24-0)